# **Государственная система обеспечения единства измерений**

Акционерное общество «Приборы, Сервис, Торговля» (АО «ПриСТ»)

УТВЕРЖДАЮ **тво Главный метролог**<br>Р<sup>ВИС</sup>АФ «ПриСТ» BHC AO Вилуа.Н. Новиков «16» августа 2017 г. MOCKB

# **ГОСУДАРСТВЕННАЯ СИСТЕМА ОБЕСПЕЧЕНИЯ ЕДИНСТВА ИЗМЕРЕНИЙ**

**Калибраторы многофункциональные Fluke 5522А**

**МЕТОДИКА ПОВЕРКИ ПР-05-2017МП**

> **г. Москва 2017 г.**

## **ВВЕДЕНИЕ**

Настоящая методика устанавливает методы и средства первичной и периодических поверок калибраторов многофункциональных Fluke 5522А, изготавливаемых «Fluke Corporation», США.

Калибраторы многофункциональные Fluke 5522A (далее – калибраторы) предназначены для: воспроизведения напряжения переменного и постоянного тока, воспроизведения силы переменного и постоянного тока, воспроизведения электрического сопротивления постоянному току, воспроизведения мощности переменного и постоянного тока, воспроизведение электрической емкости, формирования сигналов синусоидальной, прямоугольной, треугольной формы, работы в режимах, предназначенных для определения нормируемых метрологических характеристик осциллографов с полосой пропускания до 1,1 ГГц, таких как: режим формирования сигнала с малым временем нарастания, режим генератора синусоидального напряжения, режим формирования временных маркеров, режим генератора сигналов сложной формы, режим генератора импульсов, режим измерения входного сопротивления осциллографа и режим измерения входной емкости осциллографа. Калибраторы Fluke 5522А также может измерять температуру при помощи термопар, и давление с помощью одного из 29 модулей измерения давления Fluke серии 700.

Межповерочный интервал 1 год.

Периодическая поверка калибраторов в случае их использования для измерений (воспроизведения) меньшего числа величин или на меньшем числе поддиапазонов измерений, по отношению к указанным в разделе «Метрологические и технические характеристики» описания типа, допускается на основании письменного заявления владельца калибраторов, оформленного в произвольной форме. Соответствующая запись должна быть сделана в свидетельстве о поверке приборов.

# **1 ОПЕРАЦИИ ПОВЕРКИ**

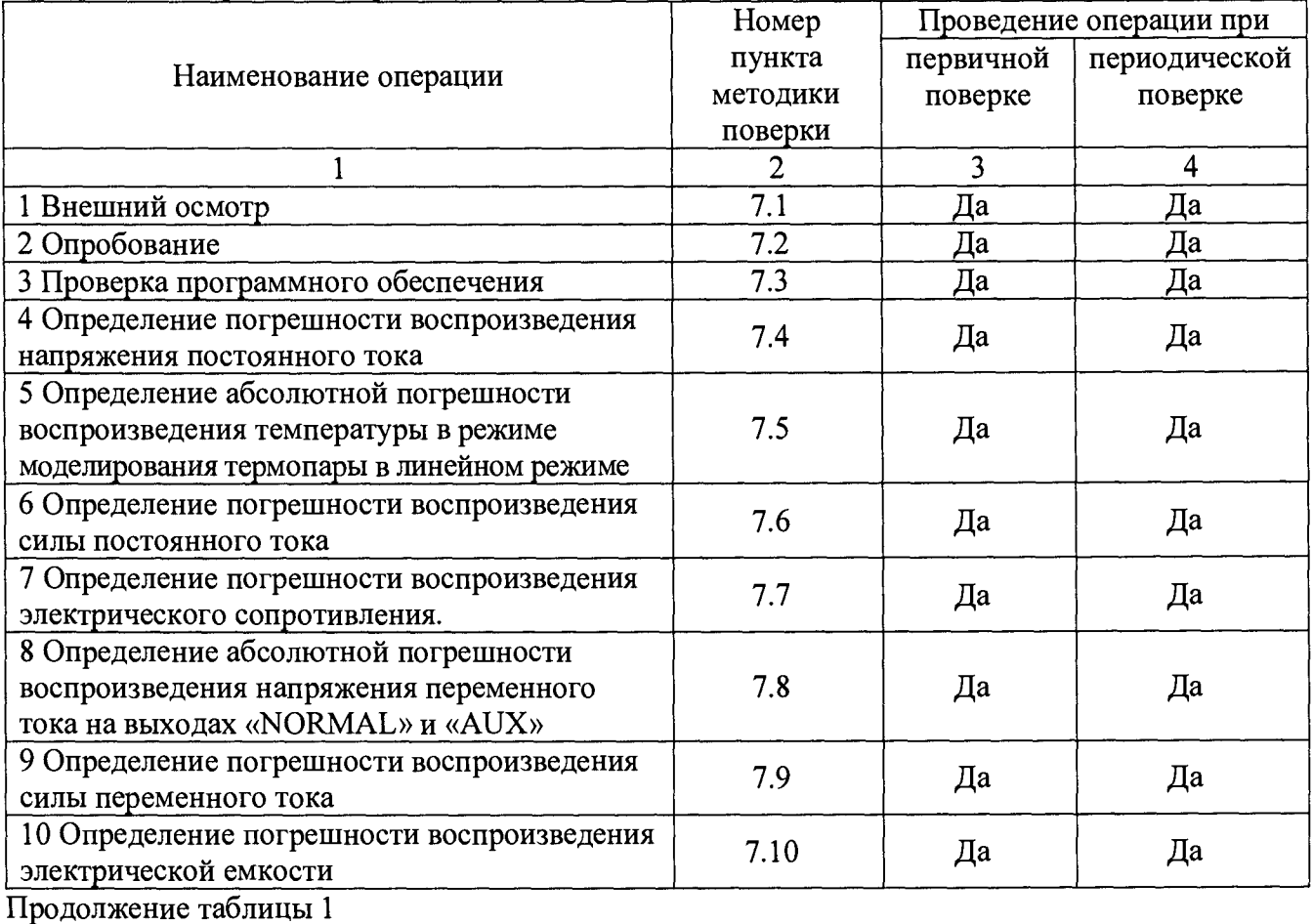

Таблица 1 – Операции поверки

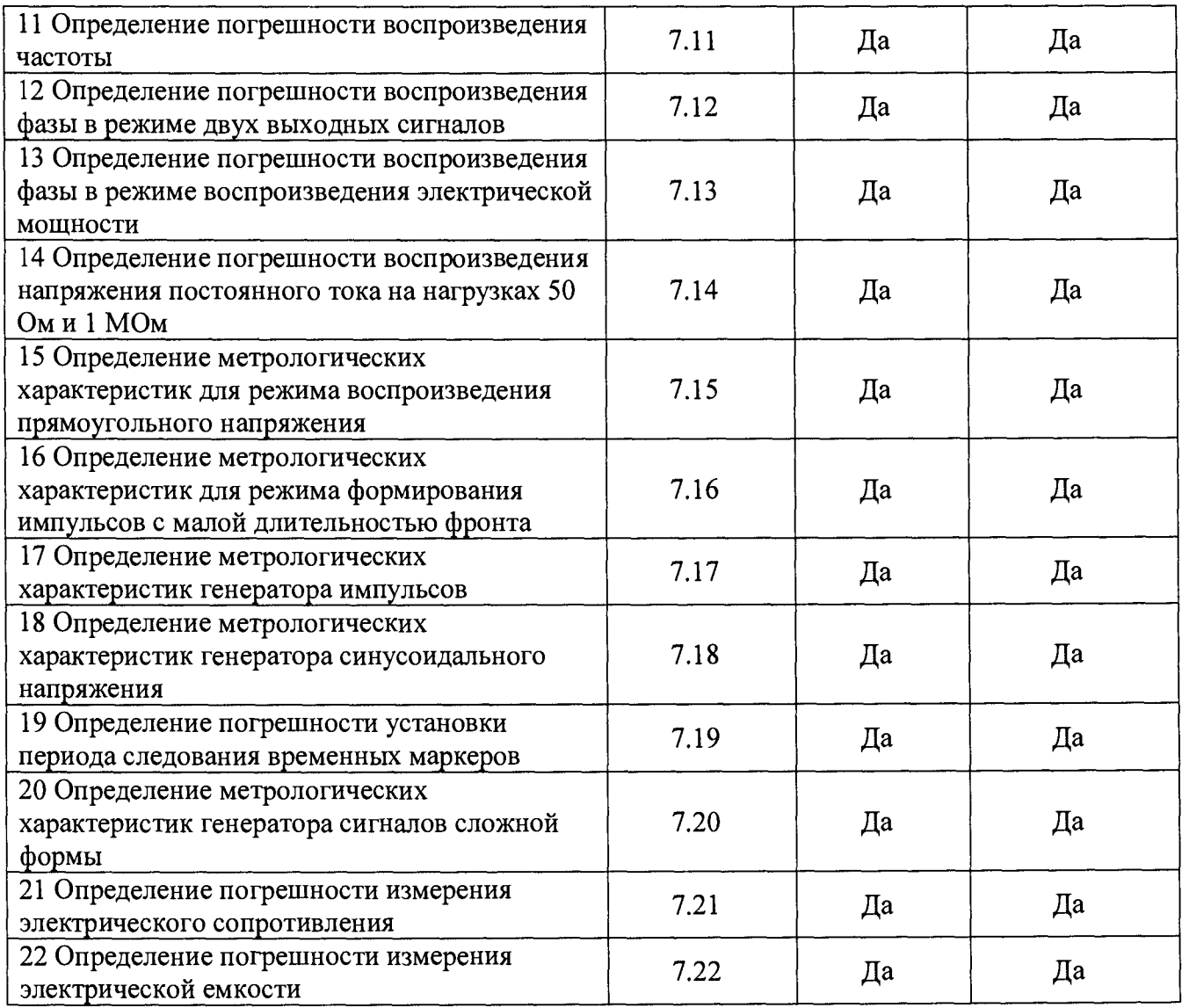

## **2 СРЕДСТВА ПОВЕРКИ**

2.1 При проведении поверки должны применяться средства поверки, перечисленные в таблицах 2 и 3.

2.2 Допускается применять другие средства поверки, обеспечивающие измерение значений соответствующих величин с требуемой точностью.

2.3 Все средства поверки должны бьггь исправны, поверены и иметь свидетельства (отметки в формулярах или паспортах) о поверке.

| Номер<br>пункта МП                       | Тип средства поверки                                                                                                    |
|------------------------------------------|----------------------------------------------------------------------------------------------------|
|                                          |                                                                                                    |
| 7.4, 7.5,<br>$\vert 7.6, 7.7, 7.9 \vert$ | Мультиметр цифровой прецизионный 8508А. Диапазон измерений напряжения<br>постоянного тока и переменного от 0 до 1000 В; пределы допускаемой относи-<br>тельной погрешности измерения напряжения постоянного тока $\pm (3.5 \cdot 10^{-4} )$<br>5,7·10 <sup>-4</sup> ) %; пределы допускаемой относительной погрешности измерения силы<br>переменного тока в диапазоне до 2 А до 30 кГц $\pm (2.8 \cdot 10^{-2} \dots 3 \cdot 10^{-1})$ %; диапазон<br>измерений сопротивления от 0 до 2 ГОм пределы допускаемой относительной<br>погрешности измерения сопротивления $\pm (7.5 \cdot 10^{-4} \dots 5.3 \cdot 10^{-2})$ %; |

Таблица 2 - Средства поверки

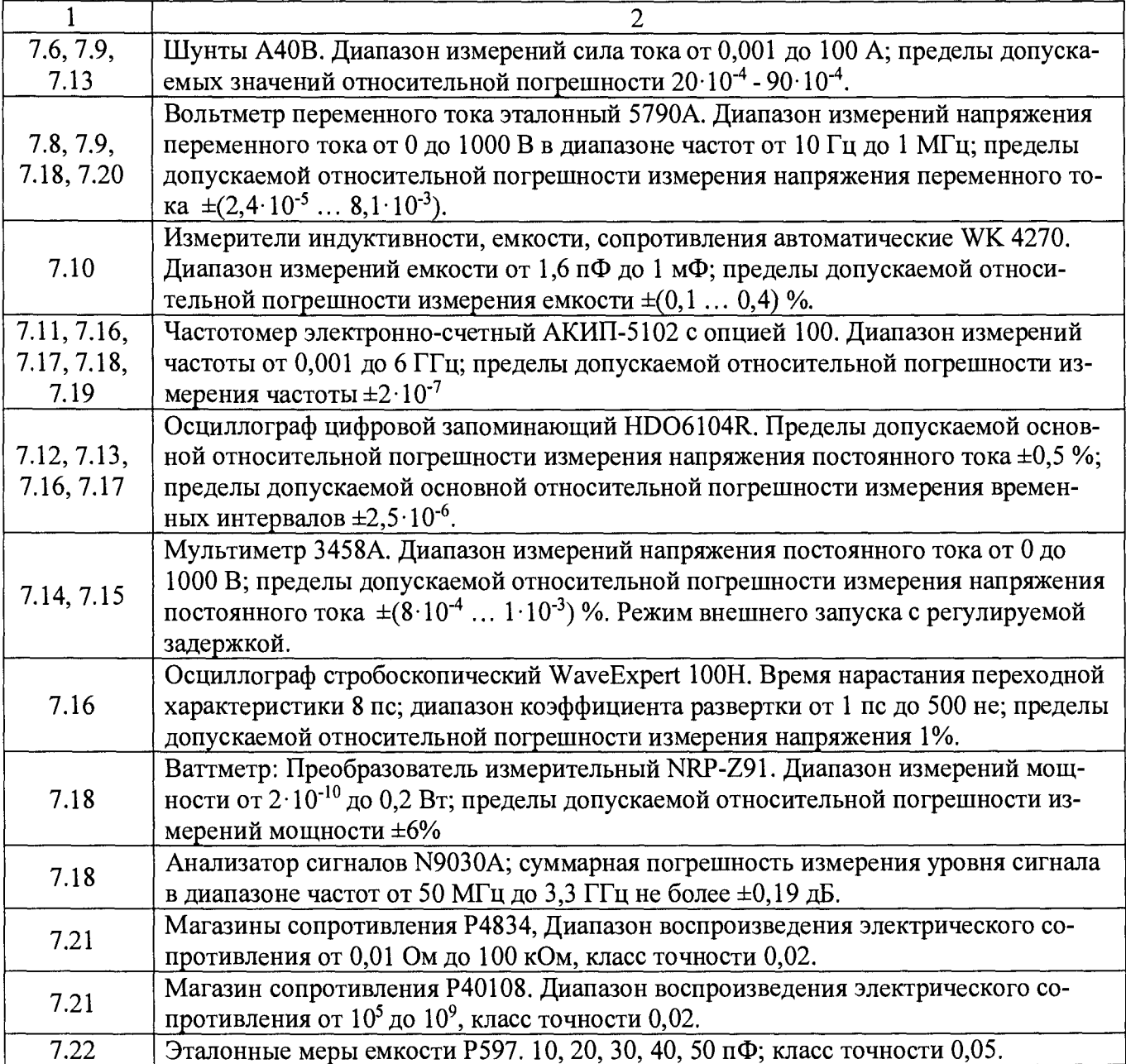

Таблица 3 - Вспомогательные средства поверки

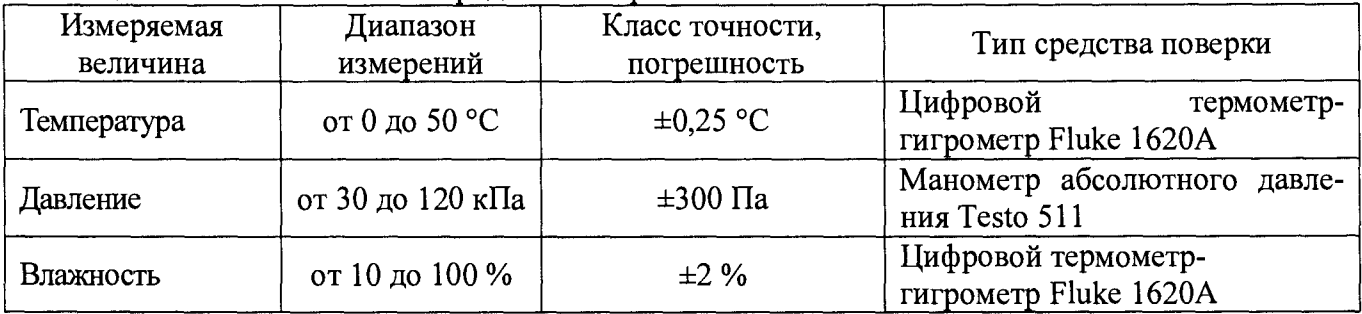

## **3 ТРЕБОВАНИЯ К КВАЛИФИКАЦИИ ПОВЕРИТЕЛЕЙ**

К поверке допускаются лица, изучившие эксплуатационную документацию на поверяемые средства измерений, эксплуатационную документацию на средства поверки и соответствующие требованиям к поверителям средств измерений согласно ГОСТ Р 56069-2014.

## **4 ТРЕБОВАНИЯ БЕЗОПАСНОСТИ**

4.1 При проведении поверки должны быть соблюдены требования ГОСТ 12.27.0-75, ГОСТ 12.3.019-80, ГОСТ 12.27.7-75, требованиями правил по охране труда при эксплуатации электроустановок, утвержденных приказом Министерства труда и социальной защиты Российской Федерации от 24 июля 2013 г № 328Н.

4.2 Средства поверки, вспомогательные средства поверки и оборудование должны соответствовать требованиям безопасности, изложенным в руководствах по их эксплуатации.

## **5 УСЛОВИЯ ПРОВЕДЕНИЯ ПОВЕРКИ**

При проведении поверки должны соблюдаться следующие условия:

- температура окружающего воздуха (20  $\pm$  5) °C;

- относительная влажность до 80 %;

- атмосферное давление от 84 до 106 кПа или от 630 до 795 мм рт. ст.;

## **6 ПОДГОТОВКА К ПОВЕРКЕ**

6.1 Перед проведением поверки должны быть выполнены следующие подготовительные работы:

- проведены технические и организационные мероприятия по обеспечению безопасности проводимых работ в соответствии с действующими положениями ГОСТ 12.27.0-75;

- проверить наличие действующих свидетельств поверки на основные и вспомогательные средства поверки.

6.2 Средства поверки и поверяемый прибор должны быть подготовлены к работе согласно их руководствам по эксплуатации.

6.3 Проверено наличие удостоверения у поверителя на право работы на электроустановках с напряжением до 1000 В с группой допуска не ниже III.

6.4 Контроль условий проведения поверки по пункту 5 должен быть проведен перед началом поверки.

## **7 ПРОВЕДЕНИЕ ПОВЕРКИ**

#### **7.1 Внешний осмотр**

Перед поверкой должен быть проведен внешний осмотр, при котором должно быть установлено соответствие поверяемого прибора следующим требованиям:

- не должно быть механических повреждений корпуса. Все надписи должны быть четкими и ясными;

- все разъемы, клеммы и измерительные провода не должны иметь повреждений и должны быть чистыми.

При наличии дефектов поверяемый прибор бракуется и подлежит ремонту.

#### **7.2 Опробование**

Опробование калибраторов проводят путем проверки их на функционирование в соответствии с руководством по эксплуатации.

При отрицательном результате проверки прибор бракуется и направляется в ремонт.

#### **7.3 Проверка программного обеспечения**

Проверка программного обеспечения калибраторов осуществляется путем вывода на дисплей прибора информации о версии программного обеспечения. Вывод системной информации осуществляется по процедуре, описанной в руководстве по эксплуатации на прибор.

Результат считается положительным, если версия программного обеспечения соответствует данным, приведенным в таблице 4.

Таблица 4 - Характеристики программного обеспечения

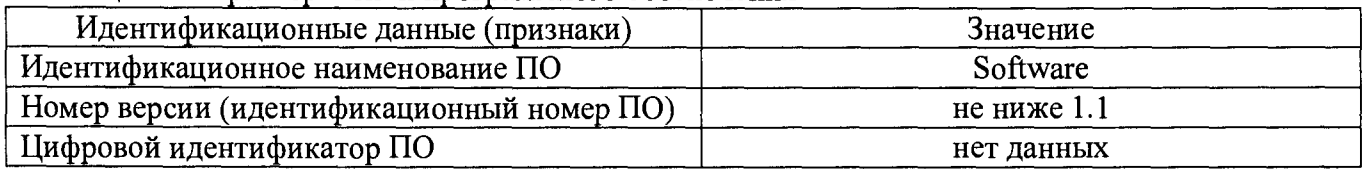

#### **7.4 Определение погрешности воспроизведения напряжения постоянного тока**

Определение погрешности воспроизведения напряжения постоянного тока на выходах «NORMAL» и «AUX» калибратора проводить методом прямых измерений путем сличения установленного на калибраторе значения напряжения с показаниями мультиметра 8508А, подключенного к выходам «NORMAL» и «AUX».

7.4.1 Выходы калибратора «NORMAL» подключить ко входу мультиметра 8508А согласно руководствам по эксплуатации на приборы.

7.4.2 На калибраторе установить режим воспроизведения напряжения постоянного тока согласно руководству по эксплуатации

7.4.3 Провести измерения воспроизводимых калибратором напряжений на выходе «NORMAL» в точках:

для диапазона от 0 до ±329,9999 мВ: 0 мВ; +329,0000 мВ, -329,0000 мВ;

для диапазона от 0 до ±3,299999 В: 0 мВ; +1 В; -1В; +3,29В; -3,29 В

для диапазона от 0 до ±32,99999 В: 0 В; +10 В; -10 В; +32,9 В; -32,9 В;

для диапазона от ±100 до ±1020 В: +334 В; + 900 В; +1000В; -334 В; -900 В; -1000 В.

7.4.4 Выход калибратора «AUX» подключить ко входу мультиметра 8508А согласно руководствам по эксплуатации на приборы. При этом на выходе «NORMAL» должно быть установлено напряжение 3 В.

7.4.5 Провести измерения воспроизводимых калибратором напряжений на выходе «AUX» в точках:

для диапазона от 0 до ±329,9999 мВ: 0 мВ; +329 мВ; -329 мВ;

для диапазона от 0 до ±3,299999 В: +0,33 В; +3,29 В; -3,29 В;

от ±3,3 до ±7 В: +3,3 В; -3,3 В; +7 В; -7 В.

7.4.6 Определить абсолютную погрешность воспроизведения напряжения постоянного тока по формуле (1):

$$
\Delta U = UK - U_3 \tag{1}
$$

где: Uk - значение напряжения, установленное на калибраторе,

 $U_3$  – значение напряжения, измеренное эталонным мультиметром.

Результаты поверки считать положительными, если значения погрешности, определенные по формуле (1) находятся в пределах, указанных в таблице 5.

Таблица 5 - Пределы допускаемой абсолютной погрешности воспроизведения напряжения постоянного тока

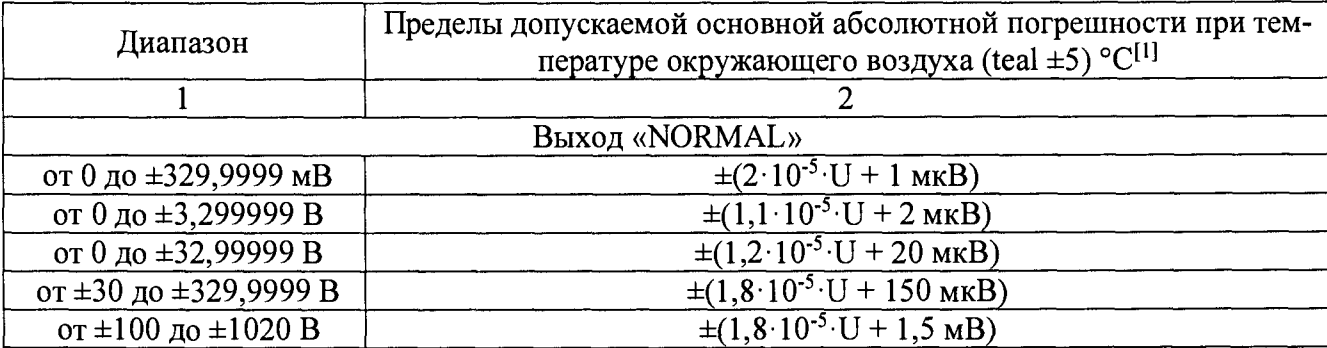

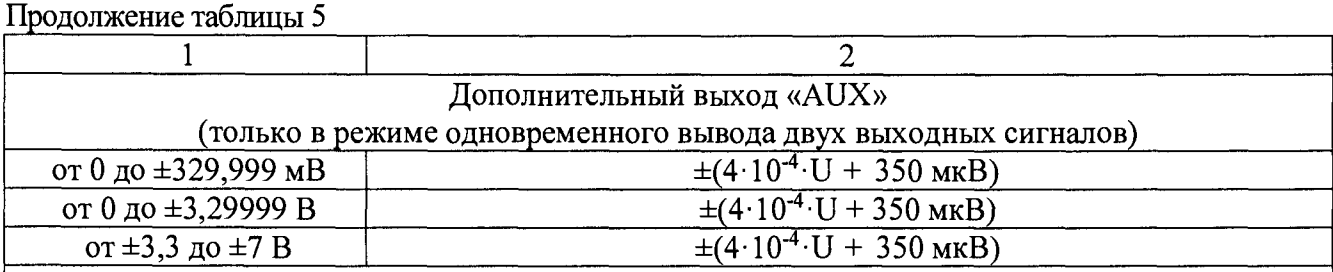

#### Примечание

U - значение воспроизводимого напряжения, установленное на калибраторе.

[1] teal - Здесь и далее температура калибровки или обнуления калибратора, °С. Процедуру обнуления следует выполнять каждый раз при измерении температуры окружающего воздуха более чем на 5 °С. Пределы допускаемой дополнительной погрешности, вызванной изменением температуры окружающего воздуха более чем 5 °С от teal или работе калибратора вне диапазона teal, не более  $\pm 0$ , 1  $\cdot$ Х на каждый градус, где X - предел основной допускаемой погрешности.

**7.5 Определение абсолютной погрешности воспроизведения температуры в режиме моделирования термопары в линейном режиме**

Определение абсолютной погрешности воспроизведения температуры в режиме моделирования термопары в линейном режиме проводить с помощью мультиметра цифрового прецизионного 8508А методом прямых измерений.

7.5.1 Выходные разъемы калибратора, предназначенные для воспроизведения температуры (мини-разъем ТС), соединить при помощи измерительных кабелей с входными разъемами мультиметра цифрового прецизионного 8508А, предназначенными для измерения напряжения постоянного тока.

7.5.2 На калибраторе установить режим моделирования термопары в линейном режиме и задать значения температуры на выходе, согласно таблицы 3.

7.5.3 Зафиксировать значения напряжения постоянного тока, измеренные мультиметром.

Результаты поверки считать положительными, если измеренные значения находятся в пределах, указанных в таблице 6.

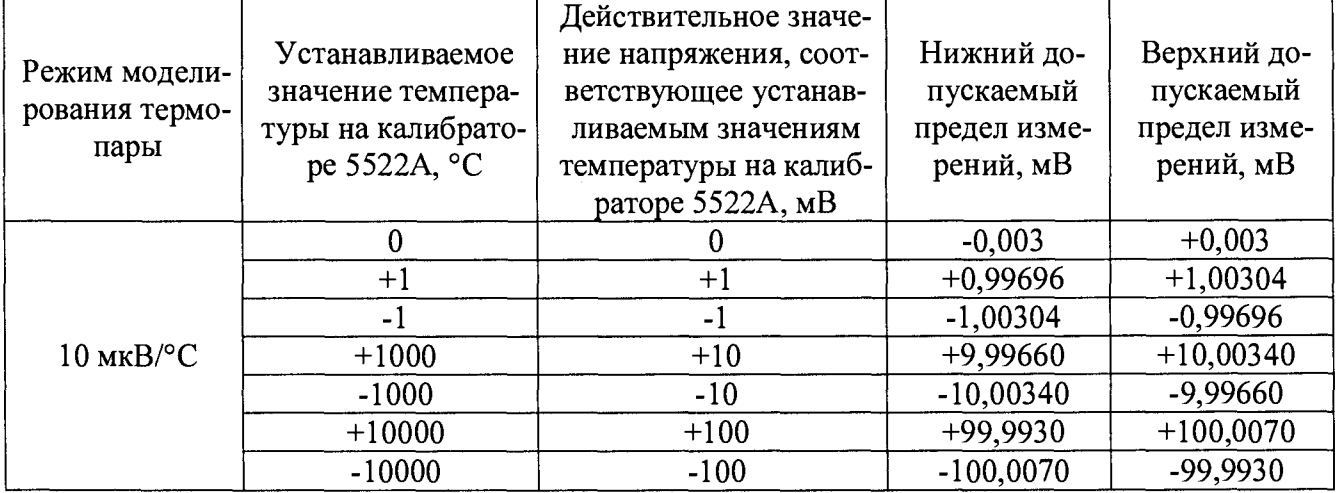

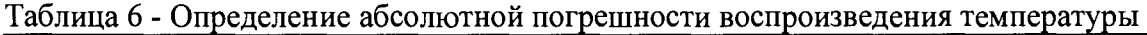

## **7.6 Определение погрешности воспроизведения силы постоянного тока**

Определение погрешности воспроизведения силы постоянного тока проводить методом прямых измерений путем сличения установленного на калибраторе значения силы постоянного тока с показаниями мультиметра 8508А или методом сличения при помощи шунтов переменного тока А40В.

7.6.1 Выход «AUX» подключить ко входу мультиметра 8508А согласно руководствам по эксплуатации на приборы.

7.6.2 На калибраторе установить режим воспроизведения силы постоянного тока согласно руководству по эксплуатации. Мультиметр перевести в режим измерения силы постоянного тока.

7.6.3 Провести измерения воспроизводимых калибратором значений силы постоянного тока методом прямых измерений в точках: +0,19 мА; -0,19 мА; +0,329 мА; -0,329 мА; +1,9 мА; -1,9 мА; +3,29 мА; -3,29 мА; +19 мА; -19 мА; +32,9 мА; -32,9 мА; +190 мА; -190 мА.

7.6.4 Провести измерения воспроизводимых калибратором значений силы постоянного тока при помощи шунтов переменного тока А40В и мультиметра 8508А в точках: +329 мА; -329 мА; +1,09 А; -1,09 А; +2,99 А; -2,99 А; +10,9 А; -10,9 А; +20 А; -20 А. Измерения проводить согласно эксплуатационной документации на приборы.

7.6.5 Определить абсолютную погрешность воспроизведения силы постоянного тока по  $\phi$ ормуле  $(2)$ :

 $\Delta l = 1 \kappa - l \lambda$  (2),

где  $1\kappa$  – значение силы постоянного тока, установленное на калибраторе,

 $1<sub>3</sub>$  - значение силы постоянного тока, измеренное, измеренное мультиметром 8508A или шунтами А40В.

Результаты поверки считать положительными, если значения погрешности, определенные по формуле (2) находятся в пределах, указанных в таблице 7.

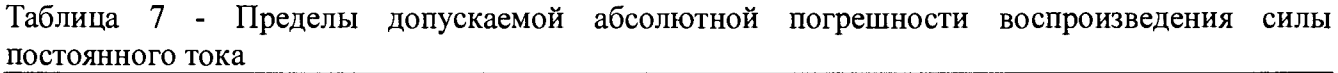

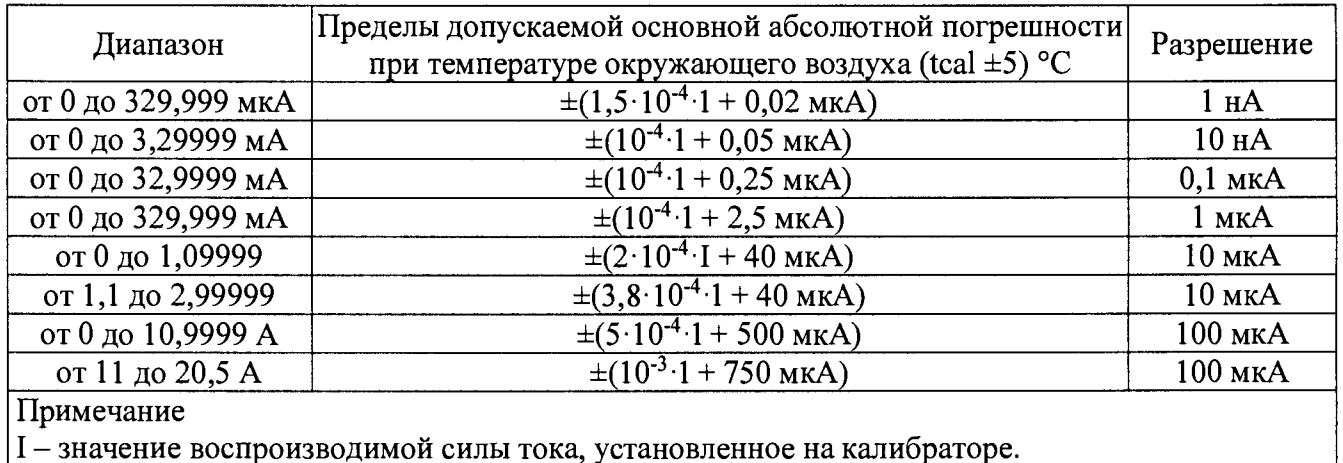

7.7 **Определение погрешности воспроизведения электрического сопротивления**

Определение погрешности воспроизведения электрического сопротивления проводить методом прямых измерений путем сличения установленного на калибраторе значения сопротивления с показаниями мультиметра 8508А, подключенного к выходам «NORMAL» и «AUX».

7.7.1 Выходы калибратора «NORMAL» и «AUX» подключить ко входу мультиметра 8508А согласно руководствам по эксплуатации на приборы.

7.7.2 На калибраторе установить режим воспроизведения электрического сопротивления по четырехпроводной схеме согласно руководству по эксплуатации. Мультиметр перевести в режим измерения сопротивления по четырехпроводной схеме.

7.7.3 Провести измерения воспроизводимых калибратором сопротивлений по четырехпроводной схеме в точках: 0 Ом; 2 Ом; 10,9 Ом; 11,9 Ом 19 Ом; 30 Ом; 109 Ом; 119 Ом; 190 Ом; 300 Ом; 330 Ом; 1,09 кОм; 1,19 кОм; 1,9 кОм; 3 кОм; 3,3 кОм; 10,9 кОм; 11,9 кОм; 19 кОм; 30 кОм; 33 кОм; 109 кОм.

7.7.4 Отключить кабель от клемм «АЦХ» калибратора и переключить калибратор и мультиметр 8508А на двухпроводную схему измерений

7.7.5 Провести измерения воспроизводимых калибратором сопротивлений по двухпроводной схеме в точках: 119 кОм; 190 кОм; 300 кОм; 330 кОм; 1,09 МОм; 1,19 МОм; 1,9 МОм; 3 МОм; 3,3 МОм; 10,9 МОм; 11,9 МОм; 19 МОм; 30 МОм; 33 МОм; 109 МОм; 119 МОм; 290 МОм; 400 МОм; 640 МОм; 1 ГОм.

7.7.6 Определить абсолютную погрешность воспроизведения электрического сопротивления по формуле (3):

$$
\Delta R = R\kappa - R_3 \tag{3}
$$

где: Rk - значение сопротивления, установленное на калибраторе,

 $R_3$  – значение сопротивления, измеренное эталонным мультиметром.

Результаты поверки считать положительными, если значения погрешности, определенные по формуле (3) находятся в пределах, указанных в таблице <sup>8</sup> .

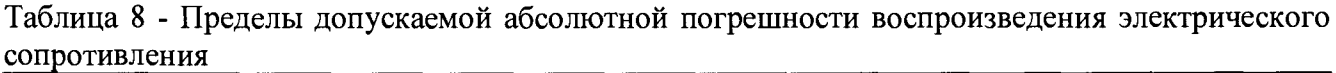

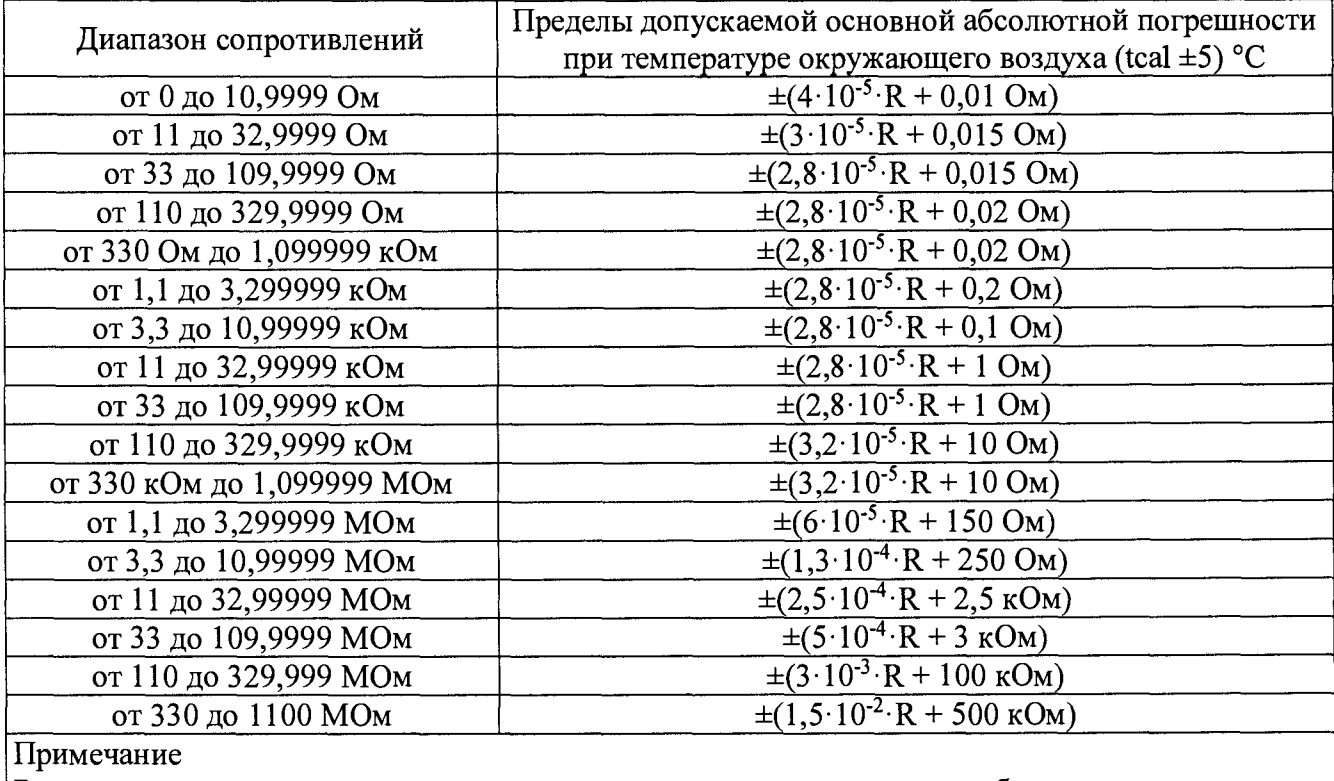

 $|R -$ значение воспроизводимого сопротивления, установленное на калибраторе.

## **7.8 Определение абсолютной погрешности воспроизведения напряжения переменного тока на выходах «NORMAL» и «AUX»**

Определение погрешности воспроизведения напряжения переменного тока на выходах «NORMAL» и «AUX» проводить методом прямых измерений путем сличения установленного на калибраторе значения напряжения переменного тока с показаниями вольтметра переменного тока эталонного 5790А.

7.8.1 Выход калибратора «NORMAL» подключить ко входу вольтметра переменного тока эталонного 5790А согласно руководствам по эксплуатации на приборы.

7.8.2 На калибраторе установить режим воспроизведения напряжения переменного тока.

7.8.3 Провести измерения воспроизводимых калибратором значений напряжения переменного тока при устанавливаемых значениях напряжения и частоты, указанных в таблице 9.

Таблица 9 - Измеряемые значения напряжения, воспроизводимые на выходе калибратора «NORMAL»

| Значение напряжения переменно- | Значения частоты напряжения переменного тока на выходе        |
|--------------------------------|---------------------------------------------------------------|
| го тока на выходе «NORMAL»     | «NORMAL»                                                      |
| $3 \text{ MB}$                 | 45 Гц; 10 кГц                                                 |
| 30 <sub>MB</sub>               | 20 Гц; 45 Гц; 1 кГц; 10 кГц; 20 кГц; 50 кГц; 100 кГц          |
| $33 \text{ MB}$                | 45 Гц; 10 кГц                                                 |
| $300 \text{ MB}$               | 20 Гц; 45 Гц; 1 кГц; 10 кГц; 20 кГц; 50 кГц; 100 кГц; 500 кГц |
| 0,33B                          | 45 Гц; 10 кГц                                                 |
| 3B                             | 20 Гц; 45 Гц; 1 кГц; 10 кГц; 20 кГц; 50 кГц; 100 кГц; 450 кГц |
| 3,3 B                          | 45 Гц; 10 к $\Gamma$ ц                                        |
| 30B                            | 20 Гц; 45 Гц; 1 кГц; 10 кГц; 20 кГц; 50 кГц; 90 кГц           |
| 33 B                           | 45 Гц; 10 кГц                                                 |
| 200 B                          | $100 \text{ k}$ Гц                                            |
| 300 B                          | 45 Гц; 1 кГц; 10 кГц; 18 кГц; 50 кГц                          |
| 330 B                          | 45 Гц; 10 кГц                                                 |
| 1000B                          | 45 Гц; 1 кГц; 5 кГц; 8 кГц                                    |

7.8.4 Отключить измерительный вольтметра кабель 5790А от клемм «NORMAL» калибратора и подключить к выходу «AUX».

7.8.5 Провести измерения воспроизводимых калибратором значений напряжения переменного тока на выходе «AUX» при устанавливаемых значениях напряжения и частоты, указанных в таблице 10. При этом на выходе «NORMAL» установить значение 300 мВ.

Таблица 10 - Измеряемые значения напряжения, воспроизводимые на выходе калибратора «AUX»

|                         | Значение напряжения переменно- Значения частоты напряжения переменного тока на выходе |
|-------------------------|---------------------------------------------------------------------------------------|
| го тока на выходе «AUX» | «NORMAL»                                                                              |
| $300 \text{ MB}$        | 20 Гц; 45 Гц; 1 кГц; 5 кГц; 10 кГц; 30 кГц                                            |
| 3B                      | 20 Гц; 45 Гц; 1 кГц; 5 кГц; 10 кГц; 30 кГц                                            |
| 5 B                     | 20 Гц; 45 Гц; 1 кГц; 5 кГц; 10 кГц                                                    |

7.8.6 Определить абсолютную погрешность воспроизведения напряжения переменного тока на выходах «NORMAL» и «AUX» по формуле (4):

$$
\Delta U = UK - U_3 \tag{4}
$$

где: U - значение напряжения, установленное на калибраторе,

 $U_9$  – значение напряжения, измеренное эталонным вольтметром 5790A.

Результаты поверки считать положительными, если значения погрешности, определенные по формуле (4) находятся в пределах, указанных в таблице 11.

Таблица 11 - Метрологические характеристики в режиме воспроизведения напряжения переменного тока

| Диапазон<br>напряжения | Диапазон частоты <sup>[2]</sup> | Пределы допускаемой основной абсолютной по-<br>грешности при температуре окружающего воз-<br>духа (tcal ±5) °С, где tcal - температура при ка-<br>либровке прибора, °С |
|------------------------|---------------------------------|----------------------------------------------------------------------------------------------------|
|                        |                                 |                                                                                                    |
|                        | от 10 до 45 Гц                  | $\pm (8.10^{-4} \cdot U + 6 \text{ m} \text{K}B)$                                                                                                    |
|                        | св. 45 Гц до 10 кГц             | $\pm (1.5 \cdot 10^{-4} \cdot U + 6 \text{ m} \text{K}B)$                                                                                                    |
|                        | св. 10 до 20 кГц                | $\pm(2.10^{-4} \cdot U + 6 \text{ m} \cdot B)$                                                                                                    |
| от 1 до 32,999 мВ      | св. 20 до 50 кГц                | $\pm (10^{-3} \text{·U} + 6 \text{ m} \text{K} \text{B})$                                                                                                    |
|                        | св. 50 до 100 кГц               | $\pm (3.5.10^{3} \cdot \text{U} + 12 \text{ m} \text{K} \text{B})$                                                                                                    |
|                        | св. 100 до 500 кГц              | $\pm (8.10^{-3} \cdot \text{U} + 50 \text{ m} \text{K})$                                                                                                    |

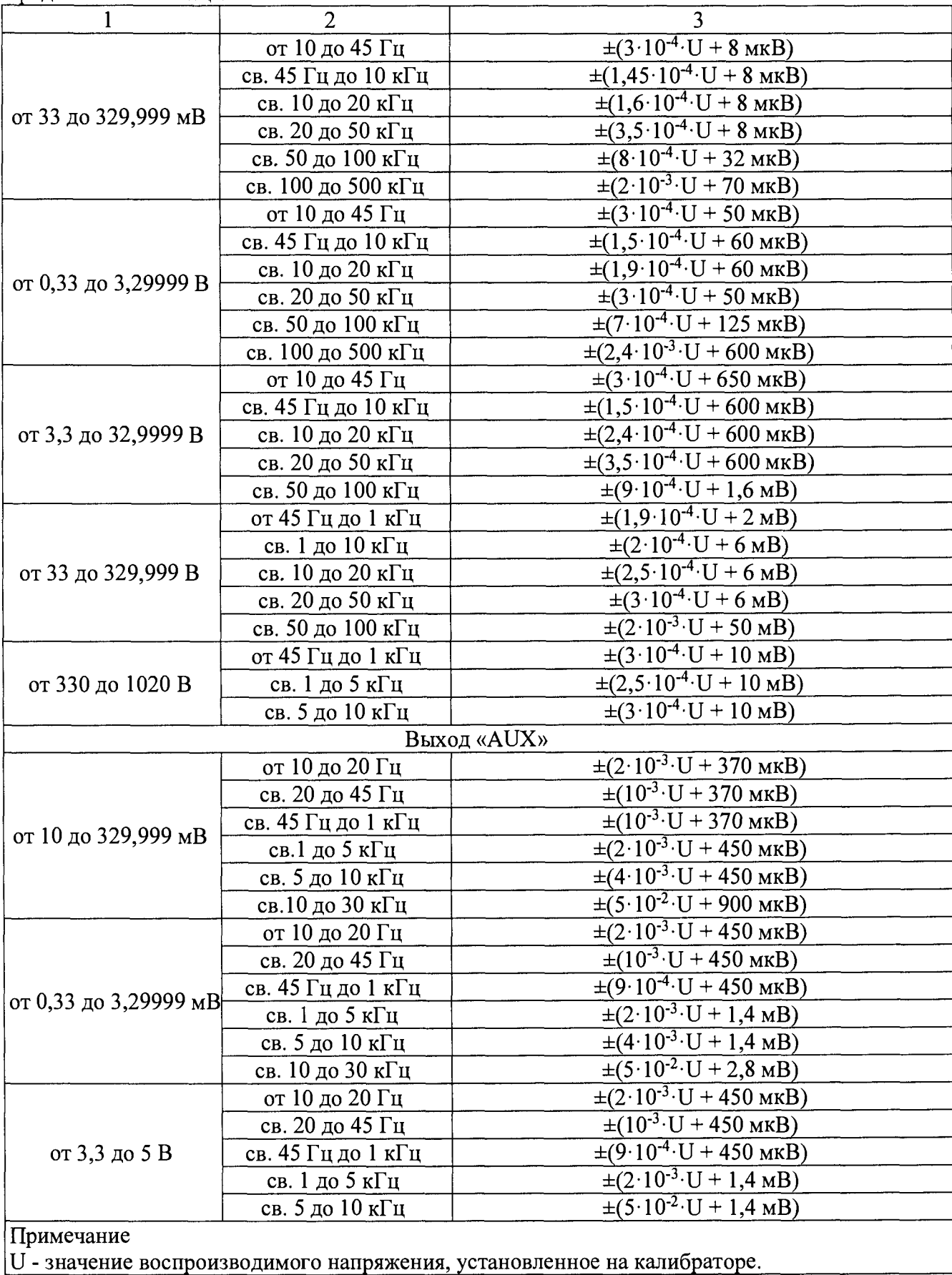

## Продолжение таблицы 11

## **7.9 Определение погрешности воспроизведения силы переменного тока**

Определение погрешности воспроизведения силы переменного тока проводить методом сличения установленного на калибраторе значения силы тока с показаниями мультиметра 8508А на пределах до 32,9999 мА и на частоте 30 кГц на всех пределах измерений. На пределах свыше 32,9999 мА измерения проводить методом сличения установленного на калибраторе значения силы тока с действительными значениями силы тока, измеренными при помощи шунтов переменного тока А40В.

7.9.1 Провести измерения воспроизводимых калибратором значений силы переменного тока до 32,9 мА методом прямых измерений. Для этого:

- соединить клеммы «AUX» с калибратора со входом мультиметра 8508А согласно руководствам по эксплуатации на приборы;

- на калибраторе установить режим воспроизведения силы переменного тока согласно руководству по эксплуатации. Мультиметр перевести в режим измерения силы переменного тока.

- провести сличения установленного на калибраторе значения силы тока с показаниями мультиметра 8508А в точках, указанных в таблице 12. На частоте 30 кГц во всех указанных точках измерений, измерение силы тока проводить мультиметром 8508А.

7.9.2 Провести измерения воспроизводимых калибратором значений силы переменного тока свыше 32,9 мА путем сличения значений силы тока, воспроизводимого калибратором с действительными значениями силы тока, измеренными при помощи шунтов переменного тока А40В и вольтметра переменного тока эталонного 5790А. Измерения провести в соответствии с эксплуатационной документацией на приборы.

| Taomina I2 Tromophombio ona fontification nopomontrolo Toma |                                  |                                            |  |  |
|-------------------------------------------------------------|----------------------------------|--------------------------------------------|--|--|
| Диапазон силы пере-                                         | Значение силы переменно-         |                                            |  |  |
| менного тока                                                | го тока на выходе калиб-         | Значения частоты переменного тока          |  |  |
|                                                             | ратора                           |                                            |  |  |
| от 29,00 до 329,99 мкА                                      | 190 мкА; 329 мкА                 | 20 Гц; 45 Гц; 1 кГц; 5 кГц; 10 кГц; 30 кГц |  |  |
| от 0,33 до 3,29999 мА                                       | 0,33 мА; 1,9 мА; 3,29 мА         | 20 Гц; 45 Гц; 1 кГц; 5 кГц; 10 кГц; 30 кГц |  |  |
| от 3,3 до 32,9999 мА                                        | 19 мА; 32,9 мА                   | 20 Гц; 45 Гц; 1 кГц; 5 кГц; 10 кГц; 30 кГц |  |  |
| от 33 до 329,999 мА                                         | 33 мА; 190 мА; 329 мА            | 20 Гц; 45 Гц; 1 кГц; 5 кГц; 10 кГц; 30 кГц |  |  |
| от 0,33 до 1,09999                                          | $0,33 \text{ A}; 1,09 \text{ A}$ | 20 Гц; 45 Гц; 1 кГц; 5 кГц; 10 кГц         |  |  |
| от 1,1 до 2,99999 А                                         | 1,1 A; 2,9 A                     | 20 Гц; 45 Гц; 1 кГц; 5 кГц; 10 кГц         |  |  |
| от 3 до 10,9999 А                                           | $3,3$ A; 10 A;                   | 45 Гц; 100 Гц; 500 Гц; 1 кГц; 5 кГц        |  |  |
| от 11 до 20,5 А                                             | 11 A; 19 A                       | 45 Гц; 65 Гц; 500 Гц; 1 кГц; 5 кГц         |  |  |

Таблица 12 - Измеряемые значения силы переменного тока

7.9.3 Определить абсолютную погрешность воспроизведения силы переменного тока по формуле (5):

$$
\Delta l = l_K - l_{\rm H} \tag{5}
$$

где  $k -$ значение силы переменного тока, установленное на калибраторе,

 $1_H$  – действительное значение силы переменного тока, измеренное мультиметром 8508A или шунтами А40В.

Результаты поверки считать положительными, если значения погрешности, определенные по формуле (<sup>6</sup> ) находятся в пределах, указанных в таблице 13.

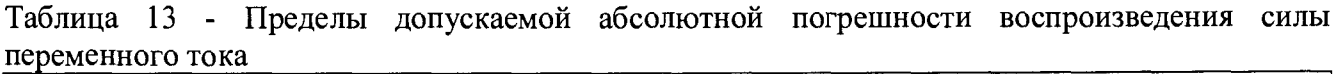

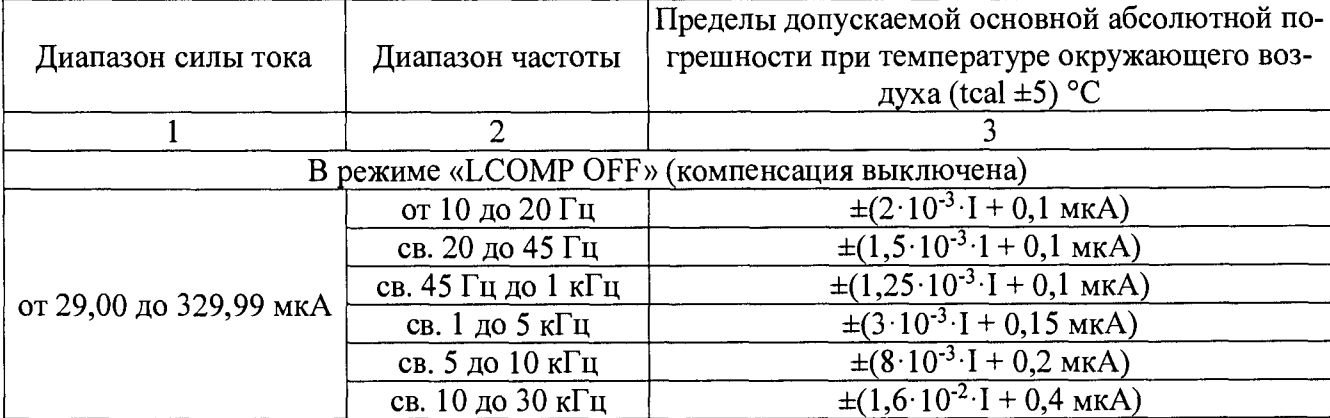

|                                   | $\overline{2}$      | $\overline{3}$                                              |
|-----------------------------------|---------------------|-------------------------------------------------------------|
|                                   | от 10 до 20 Гц      | $\pm (2.10^{-3} \cdot I + 0.15 \text{ mK})$                 |
|                                   | св. 20 до 45 Гц     | $\pm (1,25.10^{-3} \cdot I + 0,15 \text{ mK})$              |
|                                   | св. 45 Гц до 1 кГц  | $\pm (10^{-3} \cdot I + 0, 15 \text{ mK})$                  |
| от 0,33 до 3,29999 мА             | св. 1 до 5 кГц      | $\pm (2.10^{-3} \cdot I + 0.2 \text{ MKA})$                 |
|                                   | св. 5 до 10 кГц     | $\pm (5.10^{-3} \cdot I + 0.3 \text{ MKA})$                 |
|                                   | св. 10 до 30 кГц    | $\pm(10^{-2} \cdot I + 0.6 \text{ MKA})$                    |
|                                   | от 10 до 20 Гц      | $\pm (1.8 \cdot 10^{-3} \cdot I + 2.0 \text{ mK})$          |
|                                   | св. 20 до 45 Гц     | $\pm (9.10^{-4} \cdot I + 2.0 \text{ mK})$                  |
|                                   | св. 45 Гц до 1 кГц  | $\pm (4.10^{-4} \cdot I + 2.0 \text{ mK})$                  |
| от 3,3 до 32,9999 мА              | св. 1 до 5 кГц      | $\pm (8.10^{-4} \cdot I + 2.0 \text{ mK})$                  |
|                                   | св. 5 до 10 кГц     | $\pm (2.10^{-3} \cdot I + 3.0 \text{ MKA})$                 |
|                                   | св. 10 до 30 кГц    | $\pm (4.10^{-3} \cdot I + 4.0 \text{ MKA})$                 |
|                                   | от 10 до 20 Гц      | $\pm (1,8.10^{-3} \cdot I + 20 \text{ MKA})$                |
|                                   | св. 20 до 45 Гц     | $\pm (9.10^{-4} \cdot I + 20 \text{ MKA})$                  |
| от 33 до 329,999 мА               | св. 45 Гц до 1 кГц  | $\pm (4.10^{-4} \cdot I + 20 \text{ mK})$                   |
|                                   | св. 1 до 5 кГц      | $\pm (10^{-3} \cdot I + 50 \text{ MKA})$                    |
|                                   | св. 5 до 10 кГц     | $\pm (2.10^{-3} \cdot I + 100 \text{ mK})$                  |
|                                   | св. 10 до 30 кГц    | $\pm (9.10^{-3} \cdot I + 200 \text{ m} \text{K} \text{A})$ |
|                                   | от 10 до 45 Гц      | $\pm (1,8.10^{-3} \cdot I + 100 \text{ MKA})$               |
| от 0,33 до 1,09999                | св. 45 Гц до 1 кГц  | $\pm (5.10^{-4} \cdot I + 100 \text{ mK})$                  |
|                                   | св. 1 до 5 кГц      | $\pm (6.10^{-3} \cdot I + 1 \text{ mA})$                    |
|                                   | св. 5 до 10 кГц     | $\pm (2.5.10^{-2} \cdot I + 5 \text{ mA})$                  |
|                                   | от 10 до 45 Гц      | $\pm (1,8.10^{-3} \cdot I + 100 \text{ mK})$                |
| от 1,1 до 2,99999 А               | св.45 Гц до 1 кГц   | $\pm (6.10^{-4} \cdot I + 100 \text{ mK})$                  |
|                                   | св. 1 до 5 кГц      | $\pm (6.10^{-3} \text{ J} + 1 \text{ mA})$                  |
|                                   | св. 5 до 10 кГц     | $\pm (2.5.10^{-2} \cdot I + 5 \text{ mA})$                  |
|                                   | от 45 до 100 Гц     | $\pm (6.10^{-4} \cdot I + 2 \text{ mA})$                    |
| от 3 до 10,9999 А                 | св. 100 Гц до 1 кГц | $\pm (10^{-3} \cdot I + 2 \text{ mA})$                      |
|                                   | св. 1 до 5 кГц      | $\pm (3.10^{-2} \cdot I + 2 \text{ mA})$                    |
| от 11 до 20,5 А                   | от 45 до 100 Гц     | $\pm (1,2.10^{-3} \cdot I + 5 \text{ mA})$                  |
| от 11 до 20,5 А<br>$\overline{r}$ | св. 100 Гц до 1 кГц | $\pm (1.5 \cdot 10^{-3} \cdot I + 5 \text{ mA})$            |
|                                   | св. 1 до 5 кГц      | $\pm (3.10^{-2} \text{ J} + 5 \text{ mA})$                  |

Продолжение таблицы 13

Примечание

I - значение воспроизводимой силы переменного тока, установленное на калибраторе.

#### **7.10 Определение погрешности воспроизведения электрической емкости**

Определение погрешности воспроизведения электрической емкости методом прямых измерений путем сличения установленного на калибраторе значения электрической емкости с показаниями измерителя индуктивности, емкости, сопротивления автоматического WK 4270.

7.10.1 Выход калибратора «NORMAL» подключить ко входу измерителя WK 4270 согласно руководствам по эксплуатации на приборы.

7.10.2 На калибраторе установить режим воспроизведения электрической емкости согласно руководству по эксплуатации.

7.10.3 Провести измерения воспроизводимых калибратором значений емкости в точках: 0,35 нФ; 0,48 нФ; 0,6 нФ; 1 нФ при частоте 5 кГц; 2 нФ, 7 нФ, 10 нФ; при частоте 3 кГц; 20 нФ; 70 нФ, 100 нФ; 200 нФ; 300 нФ при частоте 1 кГц; 0,7 мкФ, 1 мкФ; 2 мкФ при частоте 100 Гц; 3 мкФ; 7 мкФ; 10 мкФ; 20 мкФ; 30 мкФ; 70 мкФ; 110 мкФ; 200 мкФ; 300 мкФ, 1 мФ при частоте 50 Гц. Допускается проводить измерения при других частотах в диапазонах, указанных в таблице 14.

7.10.4 Определить абсолютную погрешность воспроизведения электрической емкости по формуле (6):

$$
\Delta C = C_K - C_3 \tag{6}
$$

где Ск - значение электрической емкости, установленное на калибраторе,

 $C_3$  – значение электрической емкости, измеренное измерителем WK 4270.

Результаты поверки считать положительными, если значения погрешности, определенные по формуле (<sup>6</sup> ) находятся в пределах, указанных в таблице 14.

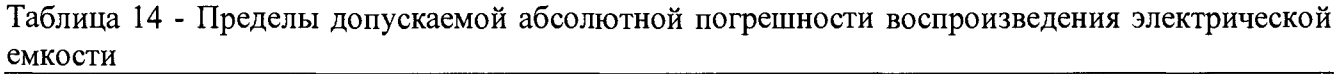

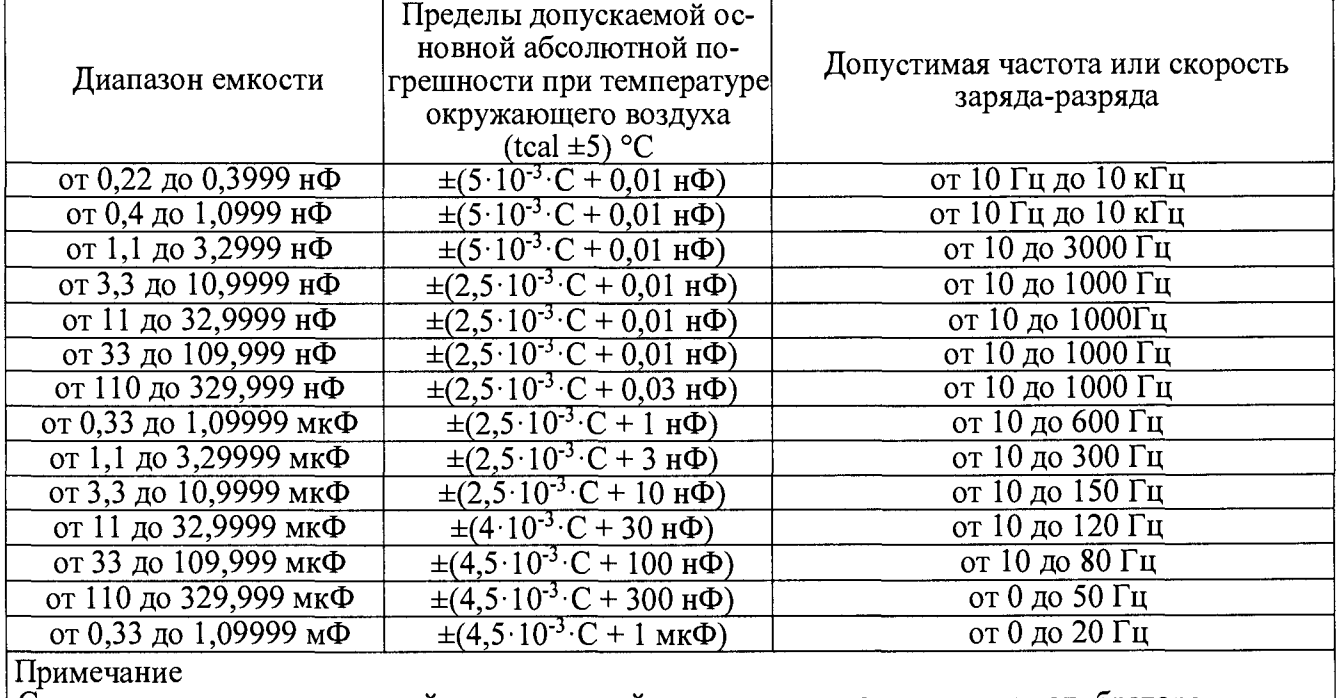

С - значение воспроизводимой электрической емкости, установленное на калибраторе.

#### **7.11 Определение погрешности воспроизведения частоты**

Определение погрешности частоты проводить методом прямых измерений путем сличения установленного на калибраторе значения частоты с показаниями частотомера АКИП-5102 с опцией 100.

7.11.1 Выход калибратора «NORMAL» подключить ко входу частотомера АКИП-5102 согласно руководствам по эксплуатации на приборы.

7.11.2 На калибраторе установить режим воспроизведения переменного напряжения согласно руководству по эксплуатации.

7.11.3 Провести измерения воспроизводимых калибратором значений частоты при уровне сигнала 3 В в точках: 119,00 Гц; 120,00 Гц; 1000; Гц; 100 кГц.

7.11.4 Определить абсолютную погрешность воспроизведения частоты по формуле (7):

$$
\Delta f = f\kappa - f_3 \tag{7},
$$

где fк - значение частоты, установленное на калибраторе,

 $f_3$  – значение частоты, измеренное измерителем частотомером.

Результаты поверки считать положительными, если значения погрешности, определенные по формуле (7) находятся в пределах, указанных в таблице 15.

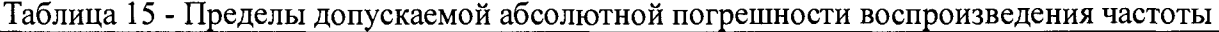

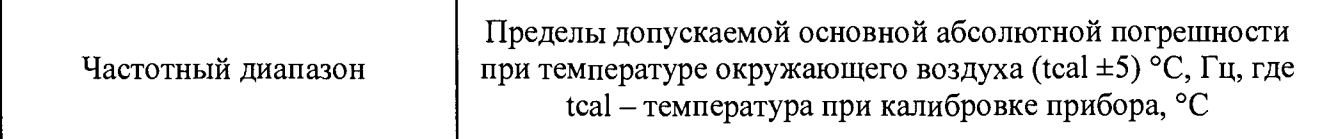

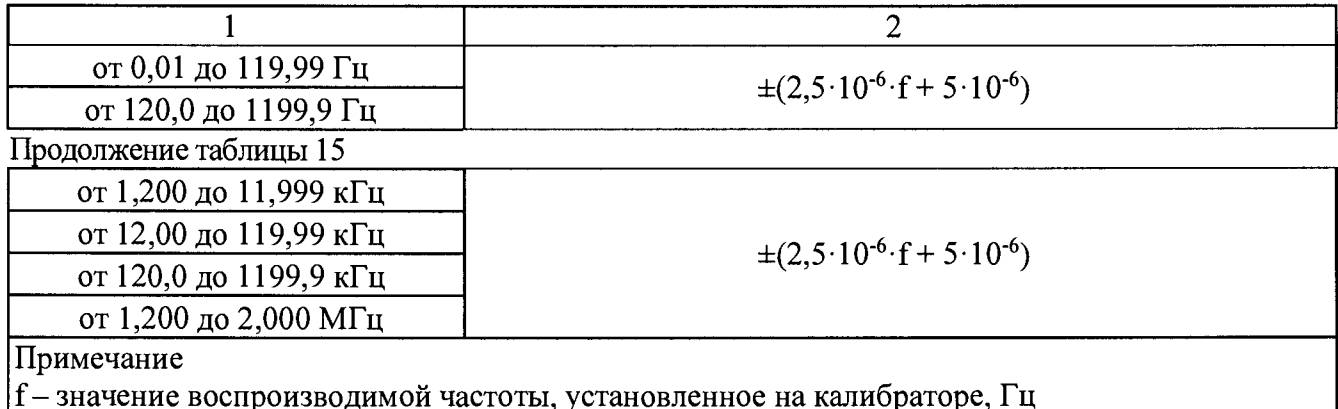

## **7.12 Определение погрешности воспроизведения фазы в режиме двух выходных сигналов**

Определение погрешности воспроизведения фазы в режиме двух выходных сигналов проводить косвенным методом при помощи осциллографа цифрового запоминающего HD06104R.

7.12.3 На калибраторе установить режим воспроизведения напряжения переменного тока.

7.12.3 Задать значение напряжения 3 В на выходах «NORMAL» и «AUX». Значения частоты и фазового сдвига задать из таблицы 17.

7.12.3 Сигнал с выхода «AUX» подать на вход канала 1 осциллографа. Сигнал с выхода «NORMAL» калибратора подать на вход канала 2 осциллографа.

7.12.4 На осциллографе установками коэффициента отклонения и смещения добиться одинакового размера по вертикали формы сигнала напряжения. Для устранения шумов и сглаживания формы сигналов включить на осциллографе функцию усреднения.

7.12.5 Измерить временные интервалы ab и ad как показано на рисунке 2

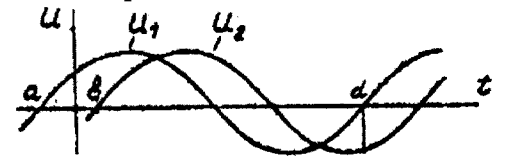

Рисунок 2 - осциллограмма напряжения

7.12.6 Рассчитать действительное значение фазового сдвига ф по формуле (<sup>8</sup> ):

$$
\varphi = \frac{ab}{ad} \cdot 360^{\circ} \tag{8}
$$

где: ab и ad - временные интервалы, измеренные осциллографом, с

7.12.8 Провести измерения фазового сдвига ф для всех значений и частот сигнала, приведенных в таблице 17. Записать измеренные значения в таблицу 17.

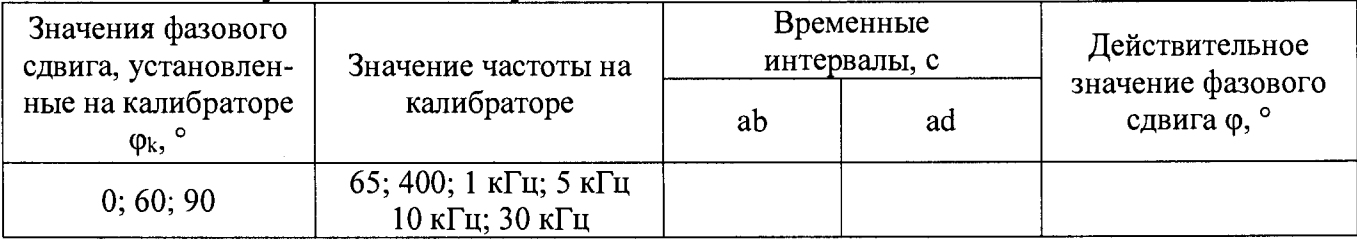

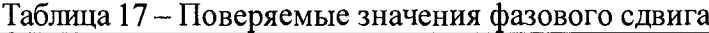

7.12.9 Определить абсолютную погрешность воспроизведения фазы по формуле (9):

#### $\Delta \varphi = \varphi \kappa - \varphi$  (9),

где фк - значение фазы, установленное на калибраторе,

Ф - значение фазы, рассчитанное по формуле (8)

Результаты поверки считать положительными, если значения погрешности, определенные по формуле (9) находятся в пределах, указанных в таблице 18.

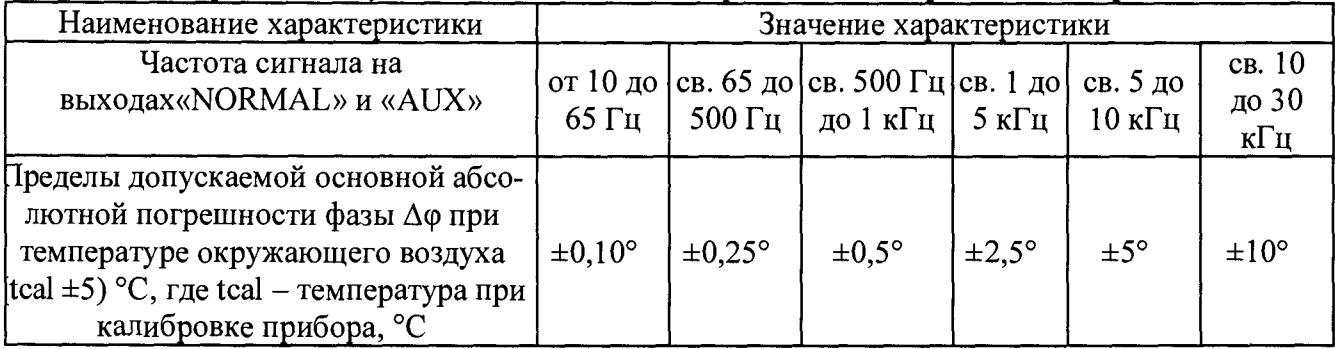

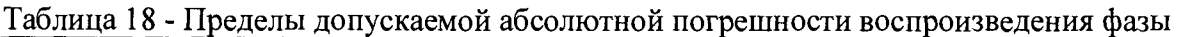

## **7.13 Определение погрешности воспроизведения фазы в режиме воспроизведения электрической мощности**

Определение погрешности воспроизведения фазы проводить косвенным методом при помощи осциллографа цифрового запоминающего HD06104R.

7.13.1 На калибраторе установить режим воспроизведения напряжения переменного тока и силы переменного тока.

7.13.2 Задать значения напряжения на выходе «NORMAL» и силы тока на выходе «AUX» согласно таблицы 17. Значения частоты и фазового сдвига задать из таблицы 17.

7.13.3 Выбрать шунт из комплекта А40В с номинальным током, близким к проверяемому значению силы тока, устанавливаемому на калибраторе. Соединить клеммы выхода «AUX» калибратора с токовыми зажимами шунта А40В. Потенциальные зажимы шунта А40В подключить ко входу канала 1 осциллографа. Сигнал с выхода «NORMAL» калибратора подать на вход канала 2 осциллографа.

7.13.4 Провести измерения воспроизводимых калибратором значений фазы в точках, указанных в таблице 17 по методике описанной в п.п. 4.7.11.4— 4.7.11.9.

Результаты поверки считать положительными, если значения погрешности, определенные по формуле (10) находятся в пределах, указанных в таблице 18.

## **7.14 Определение погрешности воспроизведения напряжения постоянного тока на нагрузках 50 Ом и 1 МОм (с модулем SC600 или SCI 100).**

Определение погрешности воспроизведения напряжения постоянного тока на нагрузках 50 Ом и 1 МОм проводить методом прямых измерений путем сличения установленного на калибраторе значения напряжения с показаниями мультиметра 3458А, подключенного к выходу «SCOPE OUT» калибратора.

7.14.1 Перевести мультиметр 3458А в режим измерения постоянного напряжения. Включить в мультиметре автовыбор диапазона и статистическую обработку - среднее значение отсчетов (функция SMATH MEAN).

7.14.2 На калибраторе установить режим воспроизведения напряжения постоянного тока нагрузке (режим VOLT) 1 МОм согласно руководству по эксплуатации, и включить выход.

7.14.3 Провести измерения воспроизводимых калибратором напряжений на выходе «SCOPE OUT» в точках: 0 В; ±1,25 мВ; ±2,49 мВ; ±2,5 мВ; ±6,25 мВ; ±9,9 мВ; ±10 мВ; ±17,5 мВ; ±25 мВ; ±67,5 мВ; ±109,99 мВ; ±110 мВ; ±305 мВ; ±499 мВ; ±0,5 В; ±1,35 В; ±2,19 В; ±2,2 В; ±10,99 В; ±11 В; ±70,5 В; ±130 В.

7.14.4 Определить абсолютную погрешность воспроизведения напряжения постоянного тока по формуле (10):

#### $\Delta U = U_K - U_3$  (10),

где: Uk - значение напряжения, установленное на калибраторе,

 $U_3$  – значение напряжения, измеренное эталонным мультиметром.

7.14.5 Для определения погрешности воспроизведения напряжения постоянного тока на нагрузке 50 Ом через тройник к выходу калибратора подключить нагрузку из комплекта ЭК9- 140 и перевести его в соответствующий режим.

7.14.6 Устанавливая на калибраторе значения напряжения 0 В; ±1 мВ; ±24,999 мВ;  $\pm$ 25 мВ;  $\pm$ 109,99 мВ;  $\pm$ 110 мВ;  $\pm$ 2,1999 В;  $\pm$ 2,2 В;  $\pm$ 6,5 В, определить погрешность аналогичным образом по п. 7.14.4. При отличии сопротивления образцовой нагрузки от 50 Ом измеренное вольтметром значение следует умножить на поправочный коэффициент К, определенный по формуле (1 1 ):

$$
K = (0.5 \cdot (50 + R_H)/R_H) \tag{11}
$$

где: Rh - действительное значение нагрузки, Ом.

Результаты поверки считать положительными, если значения погрешности находятся в пределах:

 $\pm (0.0025 \cdot U_K + 40 \text{ m} \cdot B)$  для нагрузки 50 Ом и

 $\pm (0,0005 \cdot U\kappa + 40 \text{ m} \kappa)$  для нагрузки 1 МОм.

## **7.15 Определение метрологических характеристик для режима воспроизведения прямоугольного напряжения**

#### **7.15.1 Определение погрешности воспроизведения амплитуды прямоугольного сигнала на нагрузках 50 Ом и 1 МОм.**

Определение погрешности воспроизведения амплитуды прямоугольного сигнала проводить методом прямого измерения при помощи мультиметра 3458А.

7.15.1.1 Для определения погрешности воспроизведения амплитуды прямоугольного сигнала на нагрузке 1 МОм перевести мультиметр 3458А в режим измерения постоянного напряжения, а калибратор - в режим воспроизведения амплитуды прямоугольного сигнала (режим VOLT) на нагрузке 1 МОм.

7.15.1.2 Включить в мультиметре статистическую обработку - среднее значение отсчетов (функция SMATH MEAN). Диапазон измерения устанавливать вручную, в соответствии с таблицей 19.

7.15.1.3 Подключить выход «SCOPE OUT» калибратора ко входу мультиметра, а выход сигнала синхронизации калибратора - ко входу внешнего запуска мультиметра согласно руководствам по эксплуатации на приборы.

7.15.1.4 Установить на калибраторе значение частоты и значения напряжения с калибратора в соответствии с таблицей 19. На мультиметре задать настройки согласно таблицы 19.

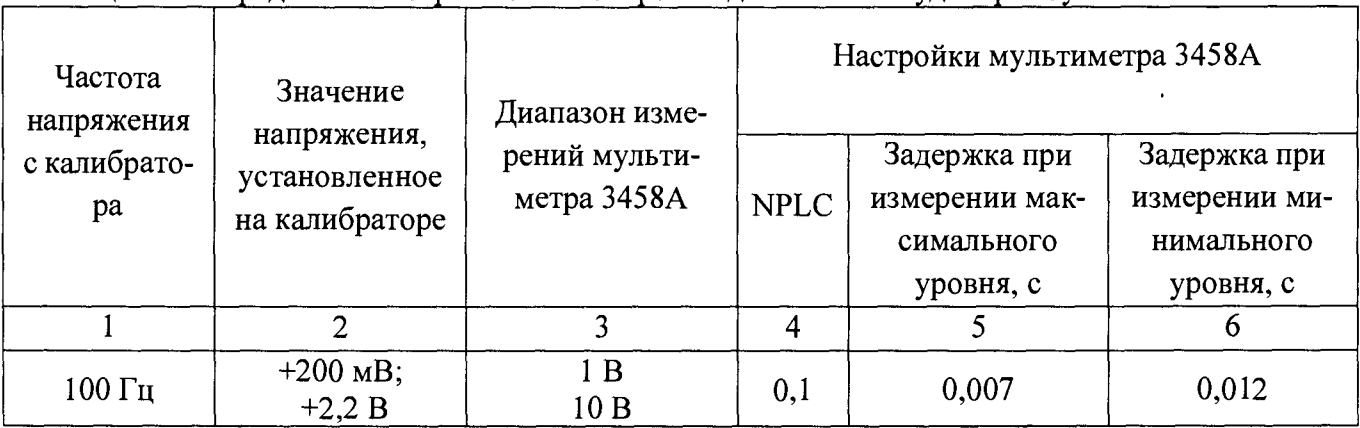

Таблица 19 - Определение погрешности воспроизведения амплитуды прямоугольного сигнала

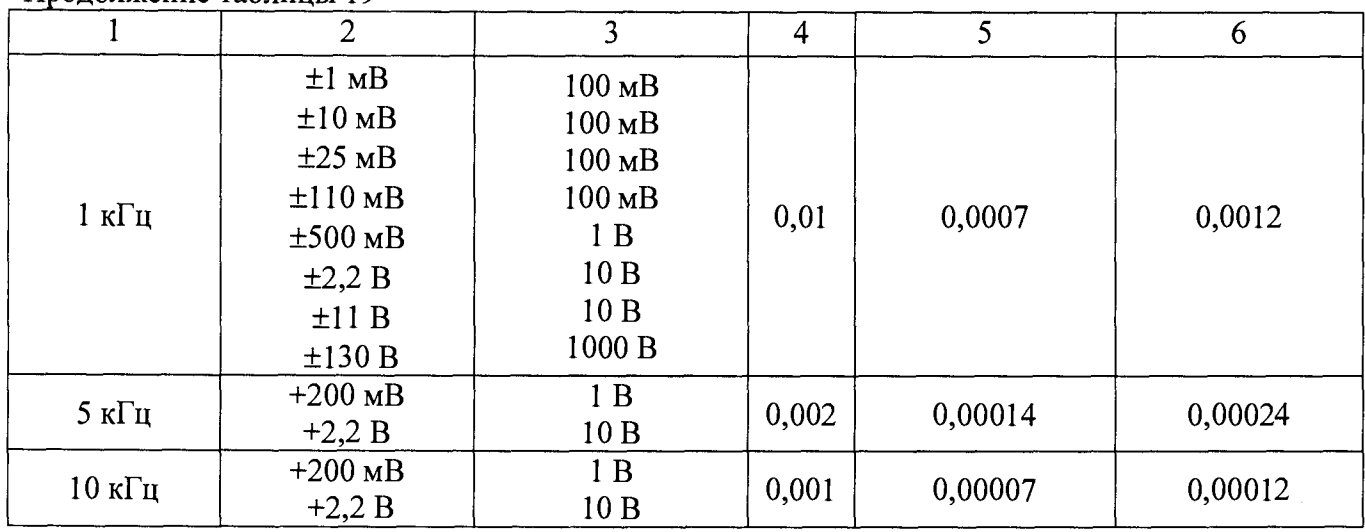

7.15.1.5 Провести измерения напряжения мультиметром для всех значений, приведенных в таблице 19 - Uмакс и Uмин. и вычислить действительное значение напряжения по фор-

 $U_{\rm n} = U_{\rm MAKC} - U_{\rm MHH}$  (12),

где: Uмакс - максимальное значение напряжения, измеренное эталонным мультимет-

ром,

муле:

Продолжение таблицы 19

 $U_{\text{MH}}$  - минимальное значение напряжения, измеренное эталонным мультиметром.

7.15.1.6 Определить погрешность воспроизведения амплитуды по формуле:

$$
\Delta U = U_K - U_{\rm A} \tag{13}
$$

где: Uk- значение напряжения, установленное на калибраторе,

 $U_A$  – действительное значение напряжения, определенное по формуле (12).

7.15.1.7 Для определения погрешности воспроизведения амплитуды прямоугольного сигнала на нагрузке 50 Ом перевести калибратор в соответствующий режим, подключить к выходу образцовую нагрузку 50 Ом.

7.15.1.8 Аналогично п.п. 7.15.1.2 - 7.15.1.7 провести измерения и определить погрешности на частоте 1 кГц для следующих значений напряжения: ±1мВ; ±10 мВ; ±25 мВ; ±110 мВ;  $\pm$ 500 мВ;  $\pm$ 2,2 В;  $\pm$ 6,6 В. При отличии сопротивления образцовой нагрузки от 50 Ом измеренное вольтметром значение следует умножить на поправочный коэффициент К, определенный по формуле  $(11)$ .

Результаты поверки считать положительными, если значения погрешностей не превышают:

$$
\pm (0.0025 \cdot U_{\text{ycr}} + 40 \text{ мкB})
$$
для нагружи 50 Ом;

 $\pm (0.001 \cdot U_{\text{ver}} + 40 \text{ m} \text{K}B)$  для нагрузки 1 МОм и частот  $\leq 1 \text{ k} \Gamma \text{H}$ ;

 $\pm (0.0025 \cdot U_{\text{vert}} + 40 \text{ m} \text{K})$  для частот > 1 кГц.

#### **7.15.2 Определение погрешности воспроизведения частоты прямоугольного сигнала.**

Определение погрешности воспроизведения частоты прямоугольного сигнала проводить методом прямых измерений с помощью частотомера электронно-счетного АКИП-5102 с опцией 100.

7.15.2.1 На частотомере установить высокоомный вход, режим измерения частоты, на калибраторе - режим воспроизведения амплитуды прямоугольного сигнала на нагрузке 1 МОм, амплитуда 1 В.

7.15.2.2 Устанавливая на калибраторе частоты 10 Гц; 1кГц и 10 кГц, определить по частотомеру действительное значение частоты и рассчитать погрешность по формуле:

где:  $f_{\text{yer}}$  – значение частоты сигнала, установленное на калибраторе, Гц,

 $f_{H3M}$  - значение частоты сигнала, измеренное эталонным частотомером.

Результаты поверки считать удовлетворительными, если значения погрешностей не превышают пределов  $\pm 2.5 \cdot 10^{-6}$ .

## **7.16 Определение метрологических характеристик в режиме формирования сигнала с малой длительностью фронта (с модулем SC600 или SCI 100).**

Определение метрологических характеристик в режиме формирования сигнала с малым временем нарастания проводить методом прямых измерений с помощью осциллографа стробоскопического WaveExpert 100Н, подключенного к выходу «SCOPE OUT» калибратора.

## **7.16.1 Определение длительности фронта, выброса и неравномерности амплитуды импульса**

7.16.1.1 На калибраторе установить режим формирования импульса с малой длительностью фронта (режим EDGE) с частотой следования 1 МГц и амплитудой 0,5 В, осциллограф WaveExpert 100Н подготовить к работе в соответствии с руководством по эксплуатации.

7.16.1.2 Добиться устойчивого изображения на экране осциллографа переднего фронта импульса при коэффициентах развертки 50 пс/дел или 100 пс/дел с помощью ручек задержки и синхронизации WaveExpert 1 ООН. Допускается также изменять частоту следования импульсов, но она не должна превышать 2 МГц.

7.16.1.3 Определить действительное значение длительности фронта импульса. Изменяя коэффициент развертки и повторяя процедуру, определить выброс на вершине импульса и неравномерность вершины в диапазонах до 2 не; до 5 не; до 15 не.

Результаты поверки считать положительными, если:

- значение времени нарастания находится в пределах 200 пс - 300 пс,

- выброс и неравномерность вершины импульса:

- до 2 не не более  $(0,03\text{·}U_{\text{b}ux} + 2 \text{·}M_B)$ ,

- от 2 не до 5 не - не более  $(0,02\text{-}U_{\text{b}k} + 2 \text{ m}B)$ ,

- от 5 не до 15 не - не более  $(0,01\text{·}U_{\text{BLX}} + 2 \text{ мB}),$ 

- после 15 не - не более (0,005 $U_{\text{Bbix}}$  + 2 мB),

где U<sub>вых</sub> – установленный на калибраторе уровень выходного напряжения.

#### **7.16.2 Определение погрешности установки амплитуды.**

Определение погрешности установки амплитуды импульса с малой длительностью фронта проводить методом прямых измерений с помощью мультиметра 3458А.

7.16.2.1 На калибраторе режим формирования импульса с малой длительностью фронта (режим EDGE). Подключить выход калибратора через проходную нагрузку 50 Ом ко входу мультиметра.

7.16.2.2 Установить на калибраторе значение частоты и значения напряжения с калибратора в соответствии с таблицей 20. На мультиметре задать настройки согласно таблицы 20

7.16.2.3 Аналогично п.п. 7.15.1.2 - 7.15.1.7 провести измерения и определить погрешности, в точках указанных в таблице 20.

Таблица 20 - Определение погрешности воспроизведения амплитуды импульса с малой длительностью фронта

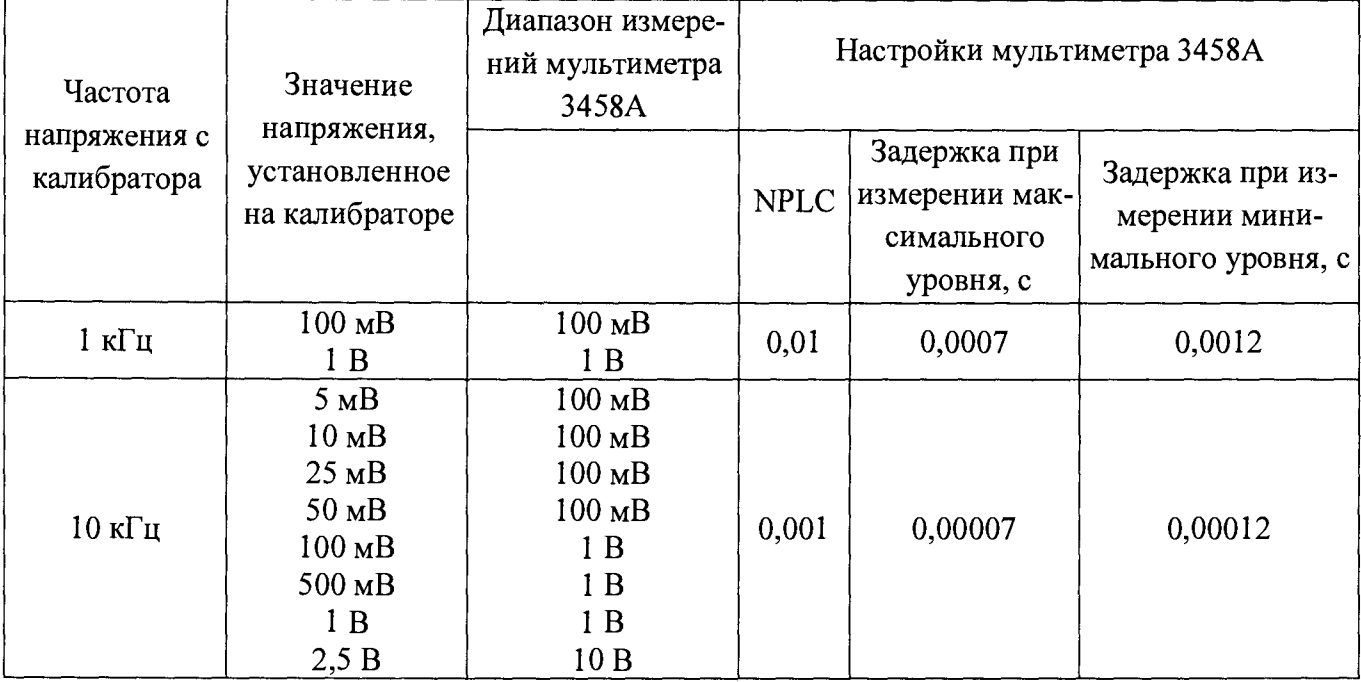

Результаты поверки считать положительными, если значения погрешностей не превышают пределов  $\pm (0.02 \cdot U_{\text{ver}} + 200 \text{ mK}B)$ .

#### **7.16.3 Определение погрешности установки частоты следования.**

7.16.3.1 На частотомере установить входное сопротивление 50 Ом, на калибраторе амплитуду 1 В. Устанавливая на калибраторе частоты 1 кГц; 1 МГц и 10 МГц, определить погрешность аналогично п. 7.15.2.

Результаты поверки считать положительными, если значения погрешностей не превышают  $\pm 2.5 \cdot 10^{-6}$ .

## **7.17 Определение метрологических характеристик в режиме генератора импульсов (с модулем SC600 или SCI 100)**

Определение метрологических характеристик в режиме генератора импульсов проводить методом прямых измерений с помощью осциллографа цифрового запоминающего HD06104R и частотомера электронно-счетного АКИП-5102 с опцией 100.

#### **7.17.1 Определение погрешности установки длительности импульсов.**

7.17.1.1 Подключить выход «SCOPE OUT» ко входу осциллографа.

7.17.1.2 Для определения погрешности установки длительности импульсов установить на осциллографе входное сопротивление 50 Ом, режим измерения длительности импульсов, на калибраторе - режим генератора импульсов (режим PULSE) с амплитудой 1 В. Значения длительности и периода устанавливать из таблицы 2 1 .

7.17.1.3 Определить по осциллографу действительное значение длительности и рассчитать погрешность по формуле:

$$
\Delta = \tau_{\text{ycr}} - \tau_{\text{H3M}} \tag{15}
$$

где:  $\tau_{\text{ycr}}$  - значение длительности, установленное на калибраторе,

т изм - значение длительности, измеренное осциллографом.

Таблица 21 - Определение погрешности установки длительности импульсов и периода следования импульсов

| Установленное значение длительности им- | Установленное значение периода следования |
|-----------------------------------------|-------------------------------------------|
| пульсов на калибраторе, нс              | импульсов на калибраторе, мкс             |
|                                         |                                           |
| $.00\,$                                 |                                           |
| 200                                     | 200                                       |
| 500                                     | 2000                                      |

Результаты поверки считать положительными, если погрешность установки длительности импульсов не превышает пределов  $\pm (0.05 \tau_{ver} + 2 \text{ hc})$ .

#### **7.17.2 Определение погрешности установки периода следования импульсов.**

7.17.1.1 Подключить выход «SCOPE OUT» ко входу частотомера электронно-счетного АКИП-5102 с опцией 100.

7.17.1.2 Для определения погрешности периода следования импульсов установить на частотомере входное сопротивление 50 Ом, режим измерения периода, на калибраторе - режим генератора импульсов (режим PULSE) с амплитудой 2,5 В. Значения длительности и периода устанавливать из таблицы 21.

7.17.1.3 Определить по осциллографу действительное значение периода следования импульсов и рассчитать погрешность по формуле:

$$
\Delta = T_{\text{ycr}} - T_{\text{H3M}} \tag{16}
$$

где: Т  $_{\text{ver}}$  – значение периода, установленное на калибраторе, **т изм** - значение периода, измеренное осциллографом.

Результаты поверки считать положительными, если погрешность установки периода следования импульсов не превышает пределов  $\pm 2.5 \cdot 10^{-6}$  T<sub>ycT</sub>.

## **7.18 Определение метрологических характеристик генератора синусоидального напряжения (с модулем SC600 или SCI 100)**

## **7.18.1 Определение погрешности установки напряжения.**

Определение погрешности установки напряжения проводить методом прямых измерений с помощью вольтметра переменного тока эталонного 5790А.

7.18.1.1 Установить на калибраторе режим генератора синусоидальных напряжений (LEVSINE), частоту 50 кГц. Подключить выход калибратора «SCOPE OUT» ко входу эталонного вольтметра 5790А через проходную нагрузку 50 Ом.

7.18.1.2 Поочередно устанавливая значения размаха напряжения на калибраторе: 5 мВ; 7,5 мВ; 9,9 мВ; 10 мВ; 25 мВ; 39 мВ; 40 мВ; 70 мВ; 99 мВ; 100 мВ; 250 мВ; 399 мВ; 0,4 В; 0,8 В; 1,2 В; 1,3 В; 3,4 В; 5,5 В, определить по вольтметру действительное среднеквадратическое значение напряжения. При отличии сопротивления образцовой нагрузки от 50 Ом, измеренное вольтметром значение следует умножить на поправочный коэффициент К, определенный по формуле  $(11)$ .

7.18.1.3 Рассчитать погрешность по формуле

$$
\Delta = U_{\text{ycr}} - 2 \cdot \sqrt{2} \cdot U_{\text{H3M}},\tag{17}
$$

где: UycT - значение размаха напряжения, установленное на калибраторе,

 $U_{H3M}$  - значение напряжения, измеренное эталонным вольтметром.

Результаты поверки считать положительными, если погрешность установки напряжения не превышает пределов  $\pm (0.02 \cdot Uy \cdot T + 3 \cdot 10^{-4})$ , В.

#### 7.18.2 Определение неравномерности амплитудно-частотной характеристики.

Определение неравномерности амплитудно-частотной характеристики (АЧХ) проводить методом прямых измерений с помощью измерителя мощности - преобразователя измерительного NRP-Z91.

7.18.2.1 Подключить выход калибратора «SCOPE OUT» ко входу измерителя мощности. Установить на калибраторе режим генератора синусоидальных напряжений (LEVSINE), частоту 50 кГц, значение размаха напряжения 5 мВ.

7.18.2.2 Измерить уровень мощности с выхода калибратора на частоте 50 кГц и записать как опорный. Последовательно изменяя частоту выходного сигнала на калибраторе, измерить уровень мощности на следующих частотах: 500 кГц, 1 МГц, 2 МГц, 5 МГц, 10 МГц, 50 МГц, 100 МГц, 150 МГц, 200 МГц, 250 МГц, 300 МГц, 350 МГц, 400 МГц, 450 МГц, 500 МГц, 550 МГц, 600 МГц, **1000 МГц (только с модулем SC1100),** провести измерения уровня мощности на этих частотах.

7.18.2.3 Рассчитать неравномерность АЧХ по формуле:

$$
\Delta_{\text{A}^{\text{H}}\text{X}} = 20 \cdot \sqrt{P_{f} \cdot K_{f}} - 20 \cdot \sqrt{P_{50} \cdot K_{50}} \tag{18},
$$

**Р f - измеренное значение мощности на частотах, указанных в п. 7.18.2.2, Вт**

 $P_{50}$  – измеренное значение мощности на опорной частоте 50 кГц, Вт,

 $K_f$  - коэффициент амплитудно-частотной коррекции измерителя мощности, взятый из протокола калибровки измерителя мощности на частоте измерения,

 $K_{50}$  – коэффициент амплитудно-частотной коррекции измерителя мощности, взятый из протокола калибровки измерителя мощности на частоте 50 кГц.

7.18.2.3 Повторить измерения по п.п. 7.18.2.2 - 7.18.2.3 для следующих значений размаха напряжения с выхода калибратора: 7,5 мВ; 9,9 мВ; 10 мВ; 25 мВ; 39 мВ; 40 мВ; 70 мВ; 99 мВ; 100 мВ; 250 мВ; 399 мВ; 400 мВ; 800 мВ; 1,2 В; 1,3 В; 3,4 В; 5,5 В (для последнего значения измерения проводить до частоты 600 МГц).

Результаты поверки считать положительными, если неравномерность АЧХ, определенная по формуле (18), не превышает значений, приведенных в таблице 22:

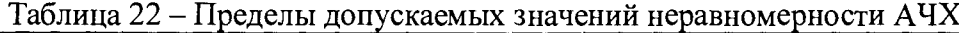

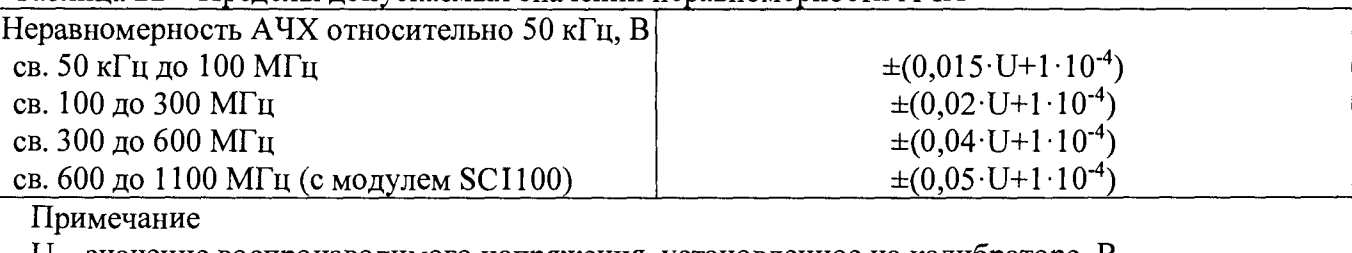

U - значение воспроизводимого напряжения, установленное на калибраторе, В

#### **7.18.3 Определение уровня гармонических составляющих**

Определение уровня гармонических составляющих проводить методом прямых измерений при помощи анализатора сигналов N9030A.

7.18.3.1 На калибраторе установить режим генератора синусоидальных напряжений, амплитуда 1 В, частота 100 МГц.

7.18.3.2На анализаторе установить начальную частоту на 50 МГц меньше, конечную частоту -  $3 \cdot f_{\text{ver}} + 50 \text{ MT}$ ц, аттенюатор анализатора установить так, чтобы уровень мощности на смесителе был не более 10'5 Вт. Определить по анализатору спектра уровни 2-ой и 3-ей гармоник относительно сигнала основной частоты, измерения повторить для частот 300 МГц; 600 МГц; 1100 МГц.

Результаты поверки считать положительными, если уровень 2-ой гармоники не более -33 дБ относительно уровня напряжения основной частоты, а уровень 3-ей гармоники - не более -38 дБ.

#### **7.18.4 Определение погрешности установки частоты.**

Определение установки частоты генератора сигналов сложной формы определяется методом прямых измерений с помощью частотомера электронно-счетного АКИП-5102.

7.18.4.1 Подключить выход калибратора «SCOPE OUT» ко входу «А» частотомера . На калибраторе установить режим генератора синусоидальных напряжений, уровень сигнала 5,5 В, частота 50 кГц.

7.18.4.2 На частотомере включить входное сопротивление 50 Ом и режим измерения частоты.

7.18.4.3 Устанавливая на калибраторе значения частоты 50 кГц, 500 кГц; 5 МГц определить по частотомеру действительное значение частоты. Подключить выход калибратора ко входу «С» частотомера и определить по частотомеру действительное значение частоты 500 МГц, установленной на калибраторе.

7.18.4. Определить значение абсолютной погрешности установки частоты по формуле:

$$
\Delta f = f_{\text{ycr}} - f_{\text{H3M}} \tag{19}
$$

где: fycr- значение частоты сигнала, установленное на калибраторе, Гц,

 $f_{H3M}$  - значение частоты сигнала, измеренное эталонным частотомером,  $\Gamma$ ц.

Результаты испытаний считать удовлетворительными, если значения погрешностей не превышают пределов  $\pm 2.5 \cdot 10^{-6} \cdot f_{\text{vert}}$ .

## **7.19 Определение погрешности установки периода следования временных маркеров**

Определение погрешности установки периода следования временных маркеров проводить методом прямых измерений при помощи частотомера электронно-счетного АКИП-5102.

7.19.1 На частотомере включить входное сопротивление 50 Ом, режим измерения периода, на калибраторе установить режим временных маркеров (режим MARKER).

7.19.2 Устанавливая на калибраторе значения периода следования временных маркеров 5 с; 50 мс; 20 мс; 100 не; 50 не; 20 не; 10 не определить по частотомеру действительный период следования временных маркеров и рассчитать погрешность по формуле:

$$
\Delta = t_{\text{ycr}} - t_{\text{M3M}} \tag{20}
$$

Для значений периодов 1 не и 5 не частотомер перевести в режим измерения частоты. Определить действительное значение частоты следования временных маркеров и рассчитать погрешность по формуле:

$$
\Delta = t_{\text{ycr}} - [1 / f_{\text{H3M}}]
$$
 (21)

Результаты поверки считать положительными, если погрешность установки периода следования временных маркеров не превышает пределов:

для периодов следования от 50 мс до 5 с не более  $\pm(25 + 1000 \cdot t_{\text{vert}})$  $10^{-6}$  $t_{\text{vert}}$ 

где t<sub>уст</sub> - установленный период, с;

для периодов от 1 не до 20 ме - не более  $\pm 2.5 \cdot 10^{-6}$ ·t<sub>vcr</sub>.

## **7.20 Определение метрологических характеристик генератора сигналов сложной формы (с модулем SC600 или SCI 100)**

#### **7.20.1 Определение погрешности установки значения размаха напряжения генератора сигналов сложной формы.**

Определение погрешности установки значения размаха напряжения (от пика до пика) генератора сигналов сложной формы проводить методом прямых измерений при помощи вольтметра переменного тока эталонного 5790А.

7.20.1.1 На калибраторе установить режим генератора сигналов сложной формы (режим WAVEGEN) с работой на нагрузку 1 МОм и прямоугольный вид сигнала частотой 10 кГц, значения размаха напряжения устанавливать из таблицы 23.

7.20.1.2 Измерить по вольтметру действительное среднеквадратическое значение напряжения для сигнала прямоугольной формы. Определить действительное значение размаха напряжения с выхода калибратора по формуле:

#### $U_{\Pi - \Pi} = U_{CK3} \cdot K \phi$  (22),

где Uскз - измеренное вольтметром среднеквадратическое значение напряжения, Кф - коэффициент формы сигнала, взятый из таблицы 23.

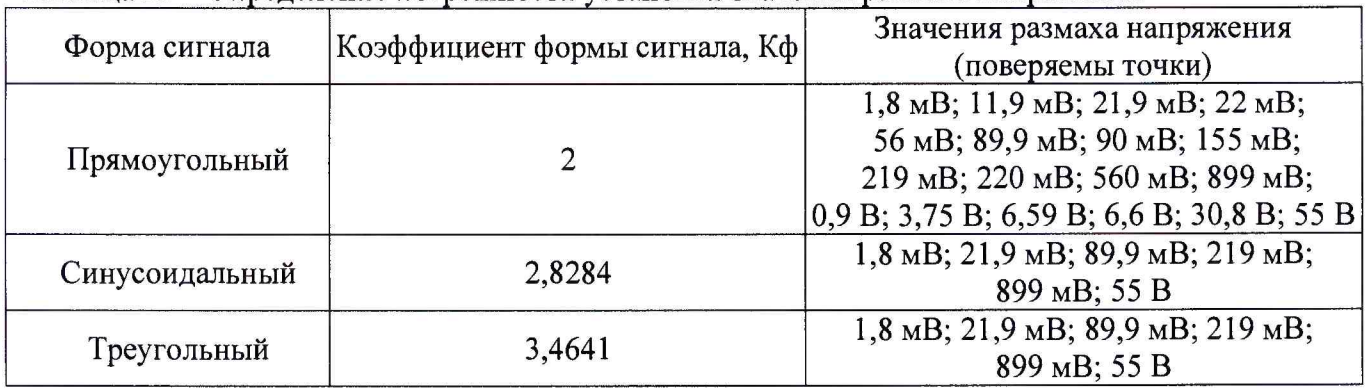

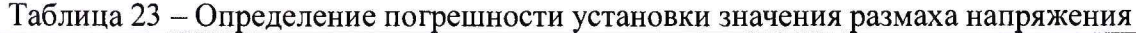

7.20.1.3 Повторить измерения по п.п.7.20.1.1 - 7.20.1.2 для сигналов синусоидальной и треугольной формы на нагрузке 1 МОм.

7.20.1.4 Определить погрешность установки значения размаха напряжения по формуле:

$$
\Delta \text{Un-} \text{II} = \text{U} \text{y} \text{cr} - \text{Un-} \text{II} \tag{23},
$$

где: **UycT** - установленное на калибраторе значение размаха напряжения, В, Un-n - действительное значение размаха напряжения, определенное по формуле (22), В

7.20.1.5 Провести определение погрешности установки значения размаха напряжения на нагрузке 50 Ом. Для этого подключить выход калибратора к вольтметру через проходную нагрузку 50 Ом и установить соответствующий режим работы на калибраторе.

7.20.1.6 Провести измерения и рассчитать погрешность аналогично режиму работы с нагрузкой 1 МОм. При отличии сопротивления образцовой нагрузки от 50 Ом измеренное вольтметром значение следует умножить на поправочный коэффициент К, определенный по формуле (11).

Результаты поверки считать положительными, если погрешность установки значения размаха напряжения не превышает пределов  $\pm (0.03 \cdot U_{\text{max}} + 100 \text{ mK})$ .

## 7.20.2 Определение погрешности установки частоты генератора сигналов сложной формы.

Определение установки частоты генератора сигналов сложной формы определяется методом прямых измерений с помощью частотомера электронно-счетного АКИП-5102.

7.20.2.1 На частотомере установить высокоомный вход и режим измерения частоты; на калибраторе - режим генератора сигналов сложной формы, прямоугольный сигнал с амплитудой 1 В при работе на нагрузку 1 МОм.

7.20.2.2 Устанавливая на калибраторе частоты 10 Гц; 1кГц и 10 кГц, определить по частотомеру действительное значение частоты и рассчитать погрешность по формуле:

$$
\Delta f = f_{\text{ycr}} - f_{\text{H3M}} \tag{24},
$$

где:  $f_{\text{yer}}$  – значение частоты сигнала, установленное на калибраторе,  $\Gamma$ ц,

 $f_{H3M}$  - значение частоты сигнала, измеренное эталонным частотомером, Гц.

Результаты испытаний считать удовлетворительными, если значения погрешностей не превышают пределов  $\pm (2.5 \cdot 10^{-6} \cdot f_{\text{ycr}} + 0.015)$ , Гц.

## 4.7.21 Определение погрешности измерения сопротивления (с модулем SC600 или SCI 100)

Определение погрешности измерения сопротивления проводить методом прямых измерений путем сличения измеренных калибратором значений емкости со значением эталонных мер - магазинов сопротивления Р4834 и Р40108.

7.21.1 Подключить эталонную меру - магазин сопротивления ко входу SCOPE OUT калибратора согласно схеме на рисунке 10.

7.21.2 На калибраторе установить режим измерения сопротивления.

7.21.3 Провести измерения сопротитвлений, воспроизводимых магазинами из ряда: 40 Ом; 50 Ом; 60 Ом; 500 кОм; 1 МОм; 1,5 МОм.

7.21.3 рассчитать погрешность по формуле:

$$
\Delta = R_{\text{H3M}} - R_{\text{neHcrB}}.\tag{25}
$$

где  $R_{H3M}$  - значение сопротивления, измеренное калибратором,

 $R_{\text{ne\#CFB}}$  – значение сопротивления, воспроизводимое эталонной мерой.

Результаты испытаний считать положительными, если погрешность измерения сопротивления не более  $\pm 0.001 \cdot R_{H3M}$ .

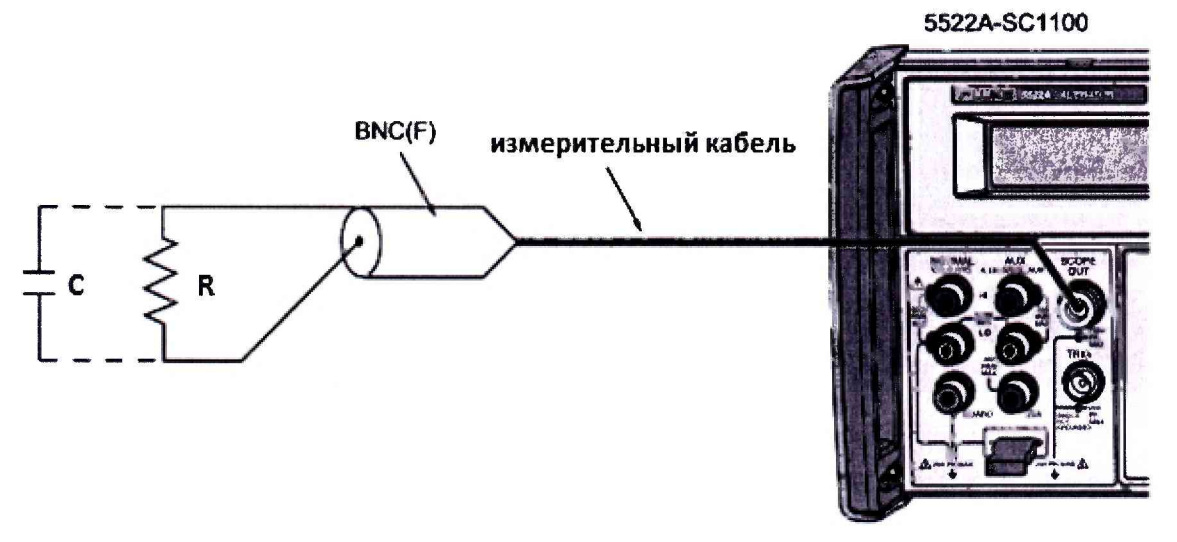

Рисунок 10

4.7.22 Определение погрешности измерения электрической емкости (с модулем SC600 или SC1100)

Определение погрешности измерения электрической емкости проводить методом прямых измерений путем сличения измеренных калибратором значений емкости со значением эталонных мер емкости Р597.

7.22.1 Подключить эталонную меру емкости ко входу SCOPE OUT калибратора согласно схеме на рисунке 10.

7.22.2 На калибраторе установить режим измерения электрической емкости.

7.22.3 Провести измерения емкости, воспроизводимых мерами Р597 из ряда: 10, 20, 30, 40, 50 пФ.

7.22.4 Рассчитать погрешность по формуле:

$$
\Delta = C_{H3M} - C_{\text{effCTB}}.\tag{26}
$$

где Сизм - значение емкости, измеренное калибратором,

Сдейств - значение емкости, воспроизводимое эталонной мерой.

Результаты испытаний считать положительными, если погрешность измерения емкости не более  $\pm (0.05 \cdot C_{H3M} + 0.5 \pi \Phi)$ .

## 8 ОФОРМЛЕНИЕ РЕЗУЛЬТАТОВ ПОВЕРКИ

8.1 При положительных результатах поверки калибраторов оформляется свидетельство о поверке в соответствии с приказом Минпромторга России от 02.07.2015 № 1815 "Об утверждении Порядка проведения поверки средств измерений, требования к знаку поверки и содержанию свидетельства о поверке".

8.2 При отрицательных результатах поверки калибратор не допускается к дальнейшему применению, свидетельство о поверке аннулируется и выдается извещение о непригодности.

Начальник отдела испытаний и сертификации Начальник отдела испытаний и сертификации<br>AO «ПриСТ» с.А. Корнеев